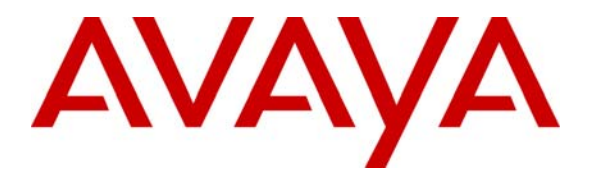

**Avaya Solution & Interoperability Test Lab** 

# **Application Notes for Twisted Pair Solutions WAVE with Avaya Communication Manager using H.323 IP Trunks – Issue 1.1**

#### **Abstract**

These Application Notes describe the configuration procedures required to allow Twisted Pair Solutions Wide Area Voice Environment (WAVE) communicate across a H.323 IP trunk to endpoints controlled by Avaya Communication Manager. Twisted Pair Solutions WAVE is a software application suite that enables group communication and interoperation between diverse endpoints and networks. Internally, WAVE creates communication "channels" where endpoints communicate via a shared multicast IP address. These channels are "always on" and endpoints can tune into the channels at any time. Because of this, WAVE is particularly suited for addressing the needs of communication environments that require this type of "always on" communication. Examples include:

- 1. Hoot and Holler networks for financial markets.
- 2. Land Mobile Radio (LMR) networks for first responders and defense markets requiring radio interoperability.

The compliance testing focused on verifying that endpoints and trunk calls controlled by Avaya Communication Manager could connect to the communication channels hosted by WAVE, interoperate with WAVE endpoints and participate with acceptable voice quality. Basic serviceability and performance testing was also conducted to assess the reliability of the solution. Information in these Application Notes has been obtained through compliance testing and additional technical discussions. Testing was conducted via the Developer*Connection* Program at the Avaya Solution and Interoperability Test Lab.

## **1. Introduction**

These Application Notes describe a compliance-tested group communication solution comprised of Avaya Communication Manager and Twisted Pair Solutions Wide Area Voice Environment (WAVE). Twisted Pair Solutions WAVE is a software application suite that enables group communication and interoperation between diverse endpoints and networks. Internally, WAVE creates communication "channels" where endpoints communicate via a shared multicast IP address. These channels are "always on" and endpoints can tune into the channels at any time. Because of this, WAVE is particularly suited for addressing the needs of communication environments that require this type of "always on" communication. Examples include:

- 1. Hoot and Holler networks for financial markets
- 2. Land Mobile Radio (LMR) networks for first responders and defense markets requiring radio interoperability.

Any endpoint that can directly connect to the multicast IP address that carries the WAVE channel is generically referred to as a WAVE endpoint. Examples include the WAVE Desktop Communicator PC application and land mobile radios even though the radios use an access router to gain access to the IP network.

Non-WAVE endpoints require a "session" to connect to a WAVE channel. Endpoints that are controlled by Avaya Communication Manager fall in this category. A session is a logical component internal to WAVE that serves as an entry point to a specific channel or bridges between channels. In the case of the compliance test, a session was created that was accessible via a dial-in number. Endpoints that were controlled by Avaya Communication Manager would dial this number to access the associated channel.

WAVE communicates to Avaya Communication Manager via a H.323 IP trunk. For the compliance test, a set of extensions on Avaya Communication Manager were reserved for use by WAVE. Each of these extensions represented a different WAVE session that was connected to a different WAVE channel. Avaya Communication Manager routed calls to these extensions across the H.323 IP trunk associated with WAVE. The appropriate WAVE session would answer the call at the other end and prompt the caller for a PIN number if required. After the PIN was entered by the caller, the caller was then connected to the associated WAVE channel and could now communicate with all other users of the channel.

The general test approach focused on verifying that endpoints and trunk calls controlled by Avaya Communication Manager could connect to communication channels hosted by WAVE, interoperate with WAVE endpoints and participate with acceptable voice quality. In addition, serviceability and performance testing were also conducted to assess the reliability of the solution.

WAVE was tested with Avaya Communication Manager in both a Hoot and Holler network application and a LMR network application. The configuration of Avaya Communication

Solution & Interoperability Test Lab Application Notes ©2006 Avaya Inc. All Rights Reserved.

Manager and the WAVE Media Server is the same for both of these applications. However, the configuration of WAVE channels and sessions will be different. These Application Notes show the WAVE channel and session configuration of the Hoot and Holler application which is the simpler of the two. For details on configuring WAVE channels and sessions for a LMR application, please refer to reference [3].

The components of WAVE used in the compliance test are listed below. These Application Notes will describe the configuration of each component. In addition, the WAVE Media Server configuration will include a description of creating channels and sessions. The components include:

- 1. *WAVE Management Server* The WAVE Management Server is the software application for configuring a WAVE system.
- 2. *WAVE Media Server* The WAVE Media Server is the software application that provides all the media processing for WAVE.
- 3. *WAVE Desktop Communicator* The WAVE Desktop Communicator is the software application that provides a user interface that allows a PC to become a communication device that can access a WAVE communication channel.

**Figure 1** illustrates the sample configuration that was used for the compliance test. It is comprised of two sites each with an Avaya Media Server running Avaya Communication Manager. There is a Twisted Pair Solutions WAVE Media Server located at site 2. The WAVE Media Server communicates to Avaya Communication Manager at each site via a H.323 IP trunk established between itself and each of the Avaya Media Servers. There are no trunks directly between the two Avaya Media Servers. Thus, the only way that endpoints controlled by one Avaya Communication Manager can communicate to endpoints controlled by the other Avaya Communication Manager is through the WAVE Media Server.

Located at site 1 is an Avaya S8500 Media Server running Avaya Communication Manager with an Avaya G650 Media Gateway. Avaya 6400D Series Digital Telephones, Avaya 6200 Series Analog Telephones and an analog trunk are connected to the Media Gateway. Avaya 4600 Series IP Telephones and an Avaya IP Softphone are registered to the Avaya S8500 Media Server.

Located at site 2 is an Avaya S8300 Media Server running Avaya Communication Manager with an Avaya G700 Media Gateway. Avaya 6400D Series Digital Telephones, Avaya 6200 Series Analog Telephones, and a PRI trunk are connected to the Media Gateway. Avaya 4600 Series IP Telephones and an Avaya IP Softphone are registered to the Media Server. Additional endpoints at site 2 include a Twisted Pair Solutions WAVE Desktop Communicator and land mobile radios (LMRs) connected through a Ritron RadioNexus LMR Base Station to a Cisco 3725 Multiservice Access Router which acts as gateway to the IP network for the radios.

The IP network connecting the two sites is an Avaya C363T-PWR Converged Stackable Switch and Extreme Networks Alpine 3804 switch.

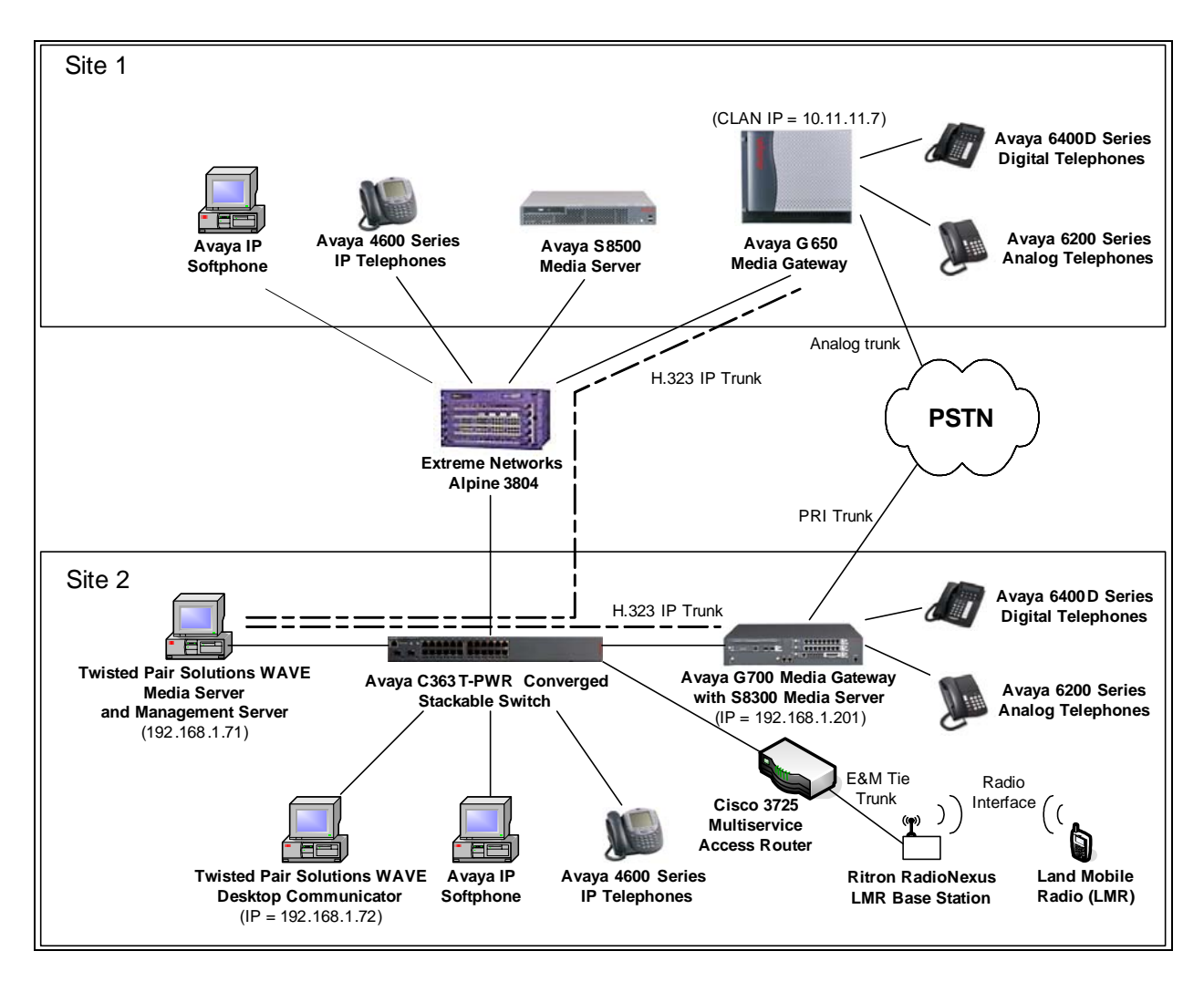

**Figure 1: Test Configuration for Twisted Pair Solutions WAVE Compliance Test** 

# **2. Equipment and Software Validated**

The following equipment and software/firmware were used for the test configuration provided.

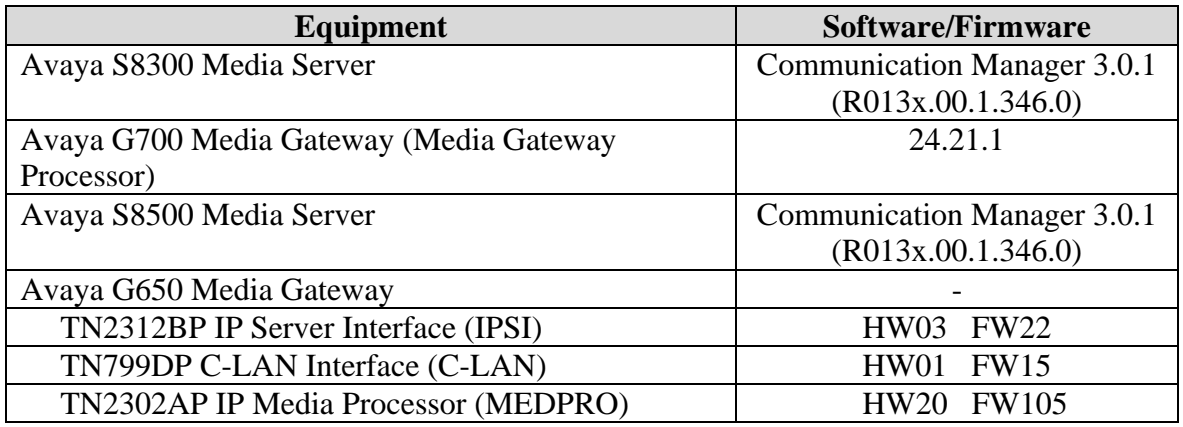

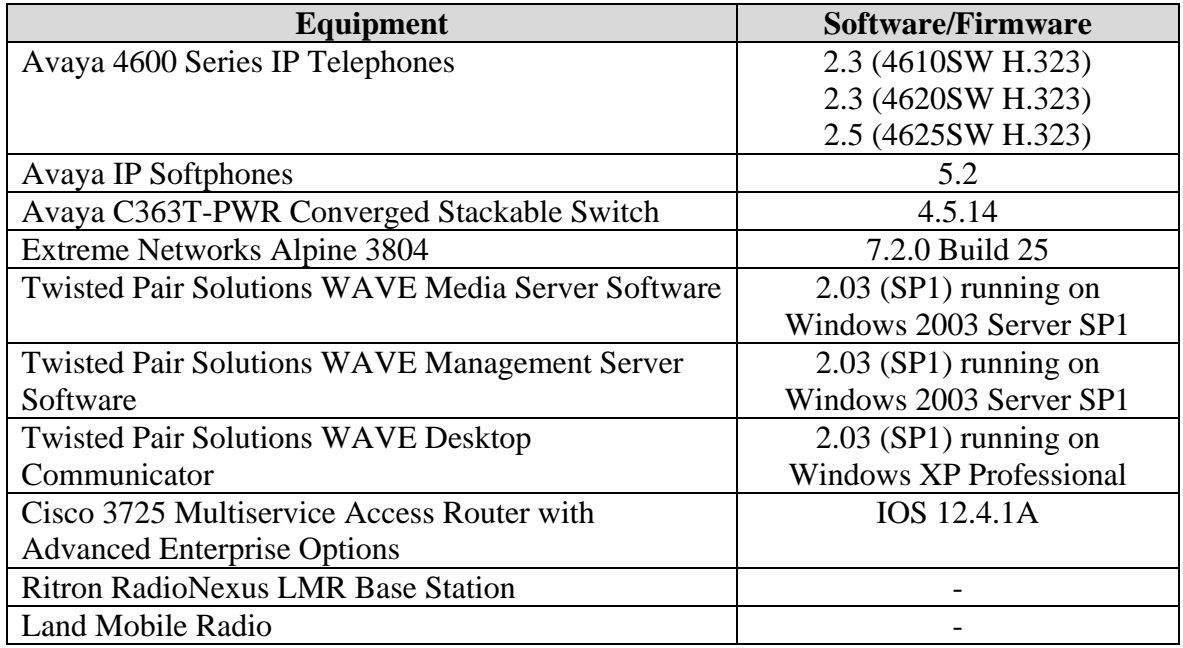

# **3. Configure Avaya Communication Manager**

This section describes the procedure for configuring a H.323 IP trunk on Avaya Communication Manager. These steps are performed through the System Access Terminal (SAT). These steps describe the procedure used for the Avaya S8300 Media Server. All steps are the same for the other Media Servers unless otherwise noted.

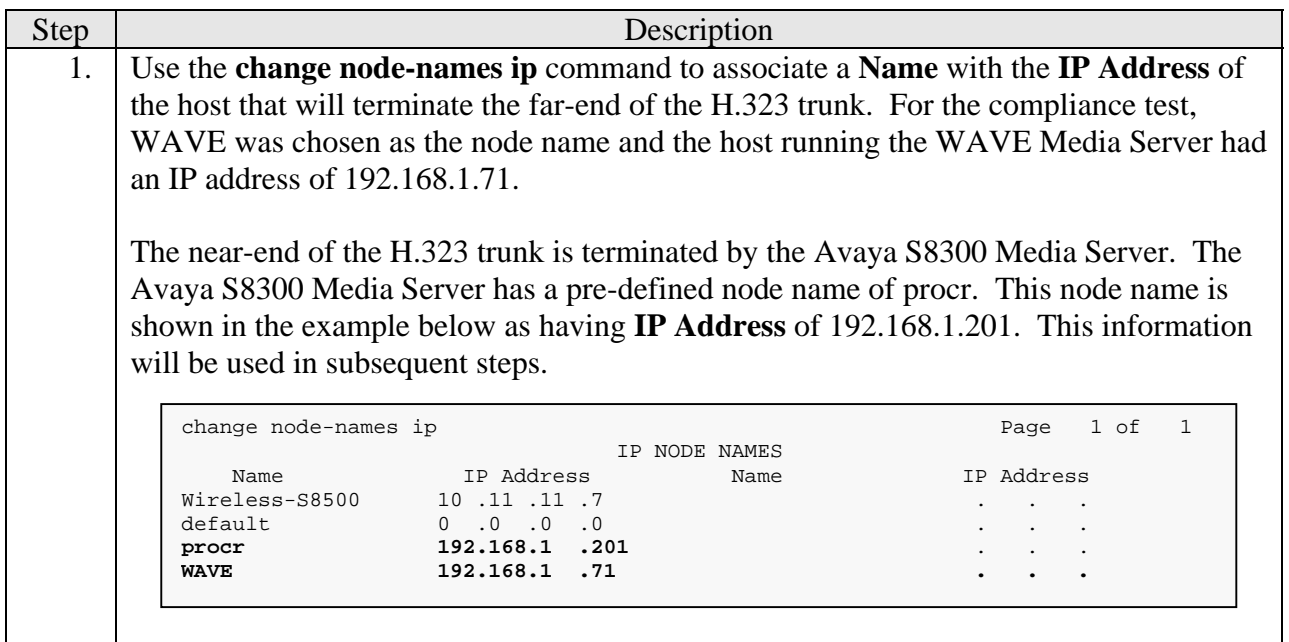

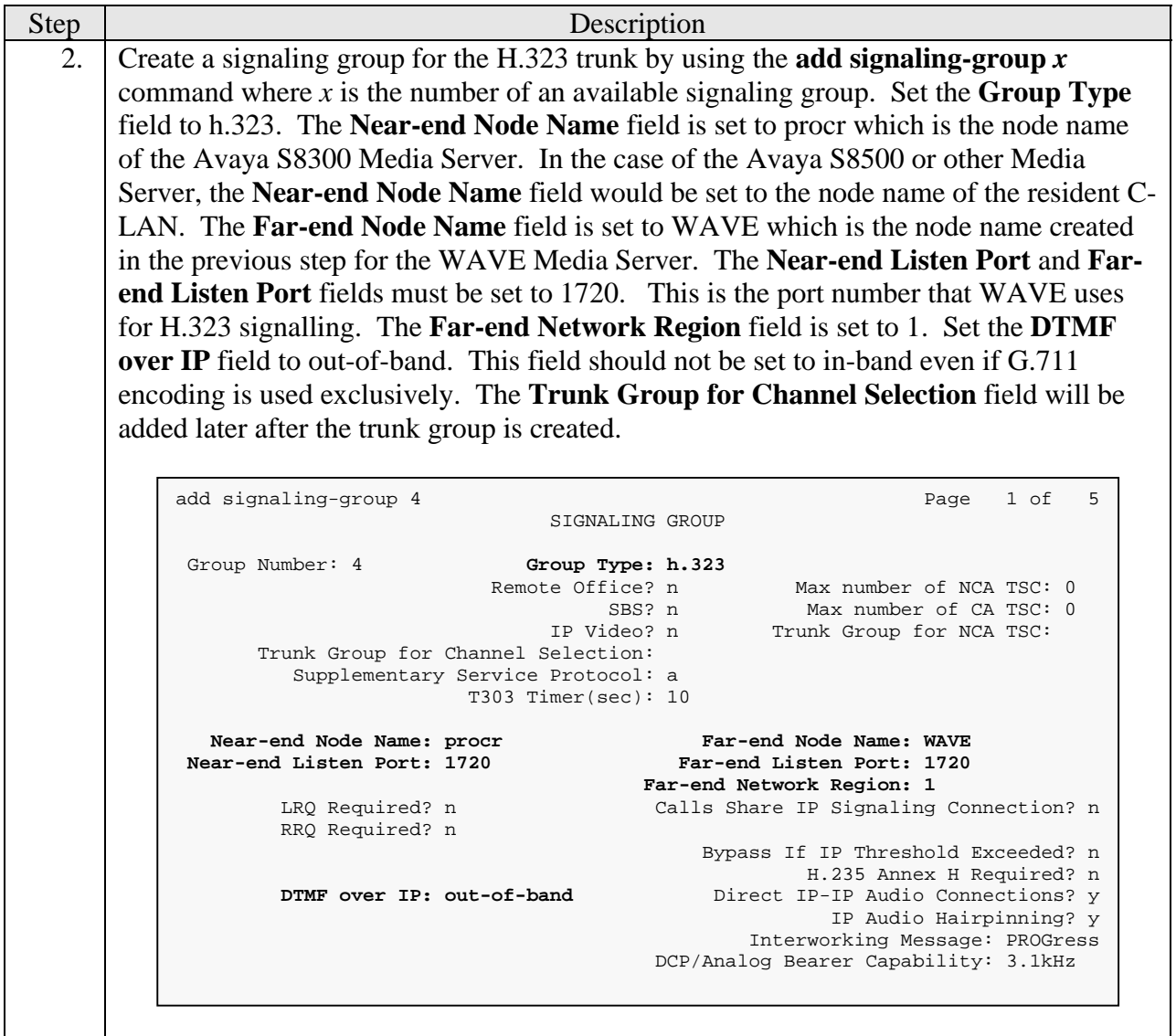

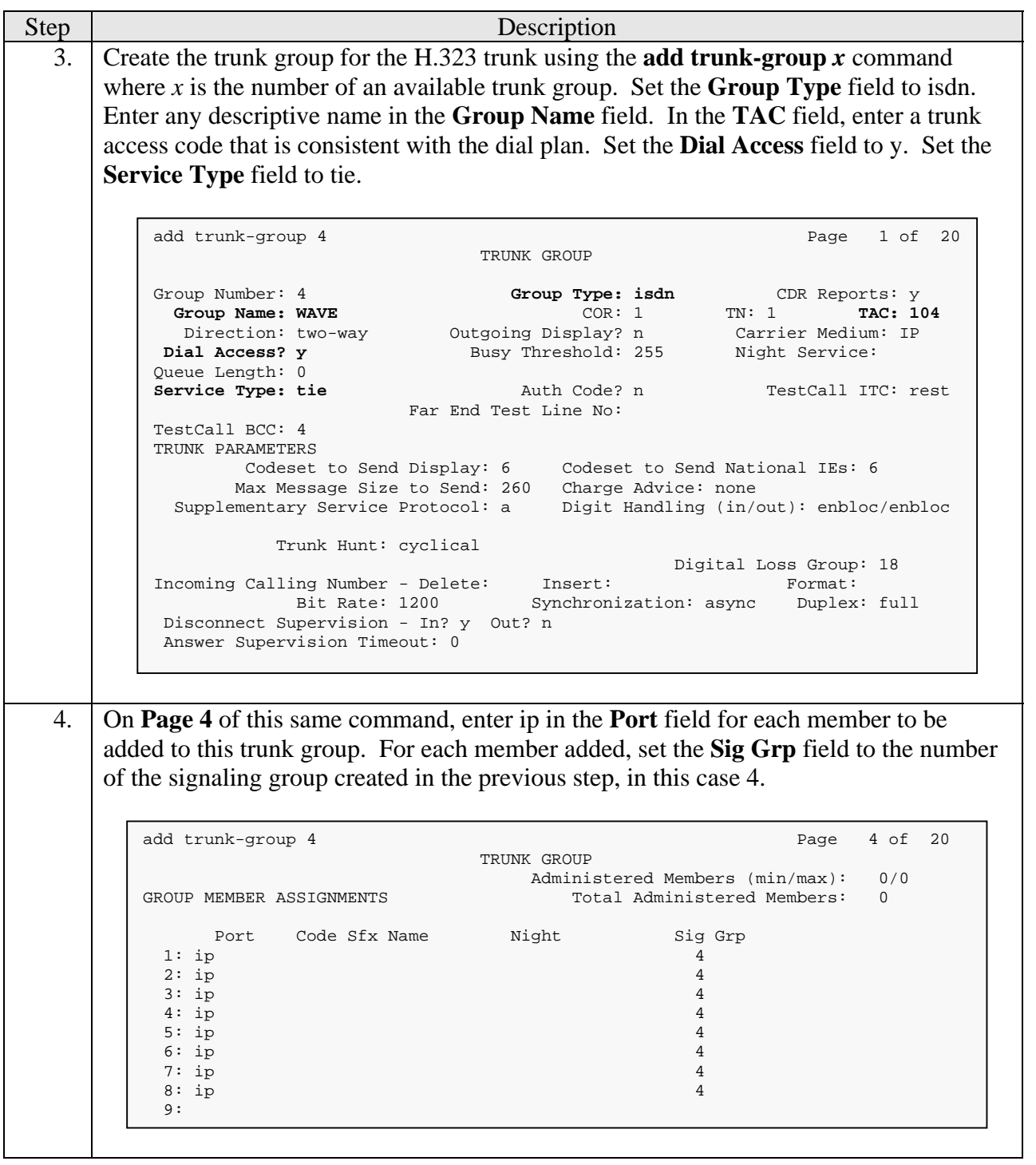

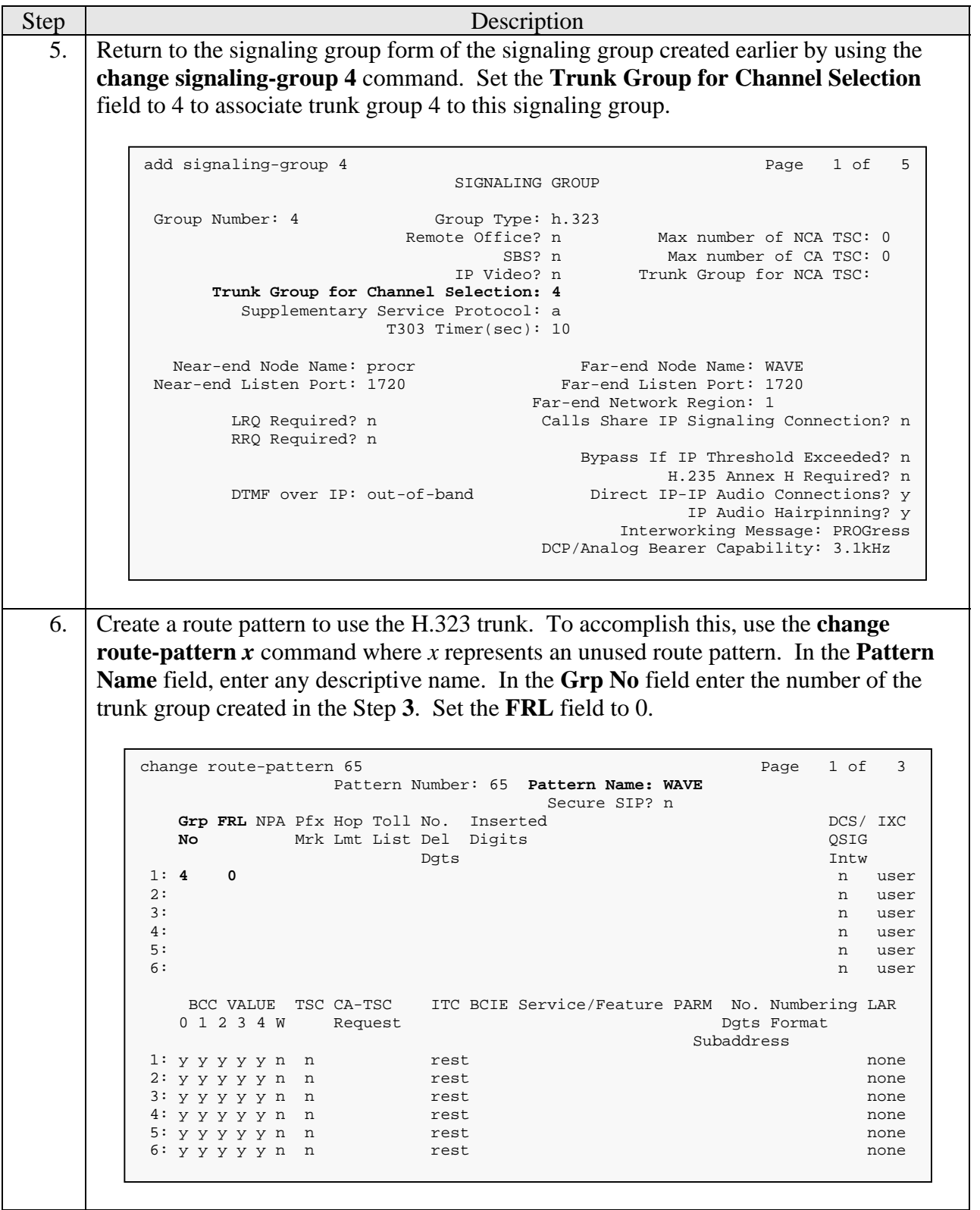

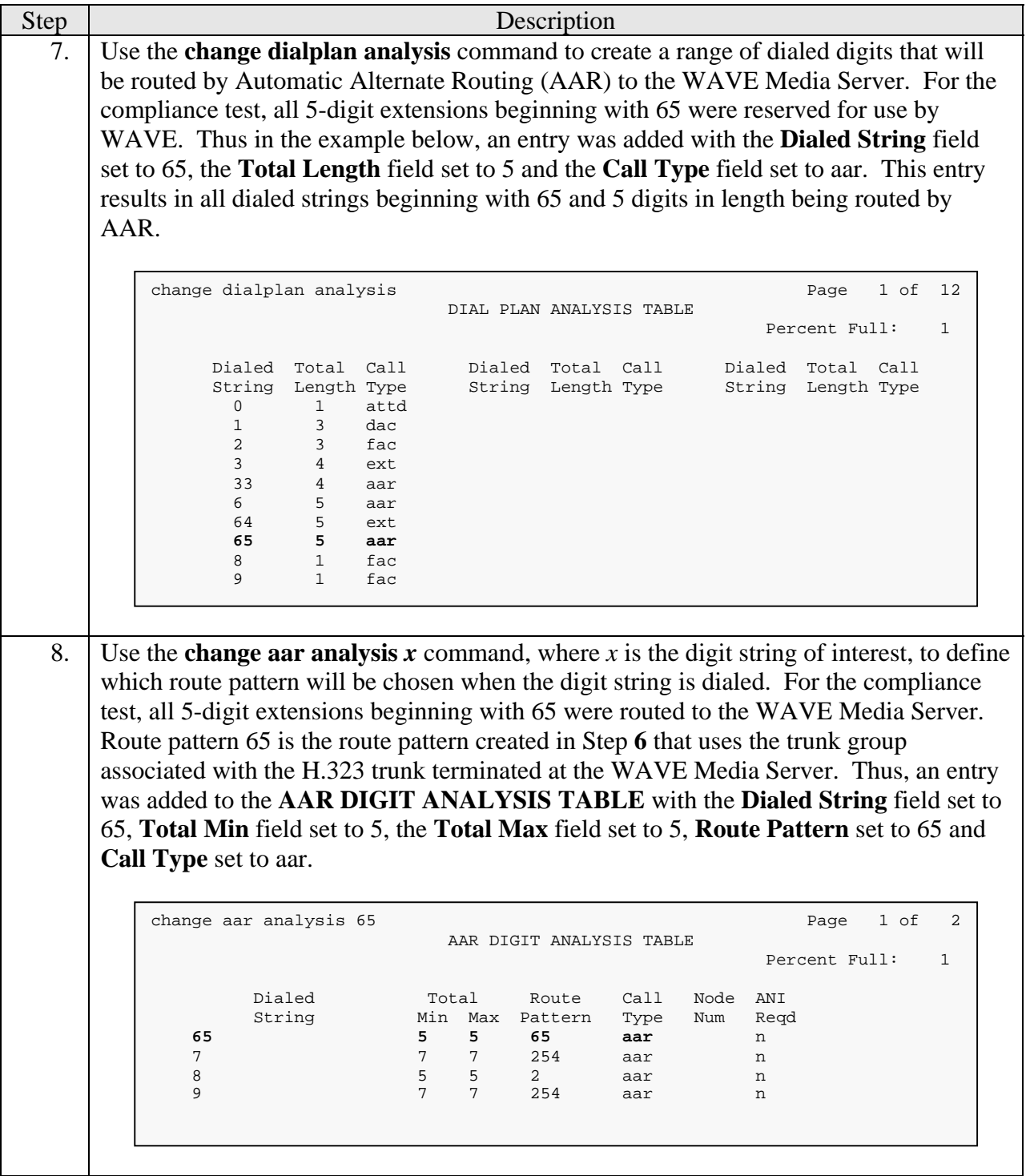

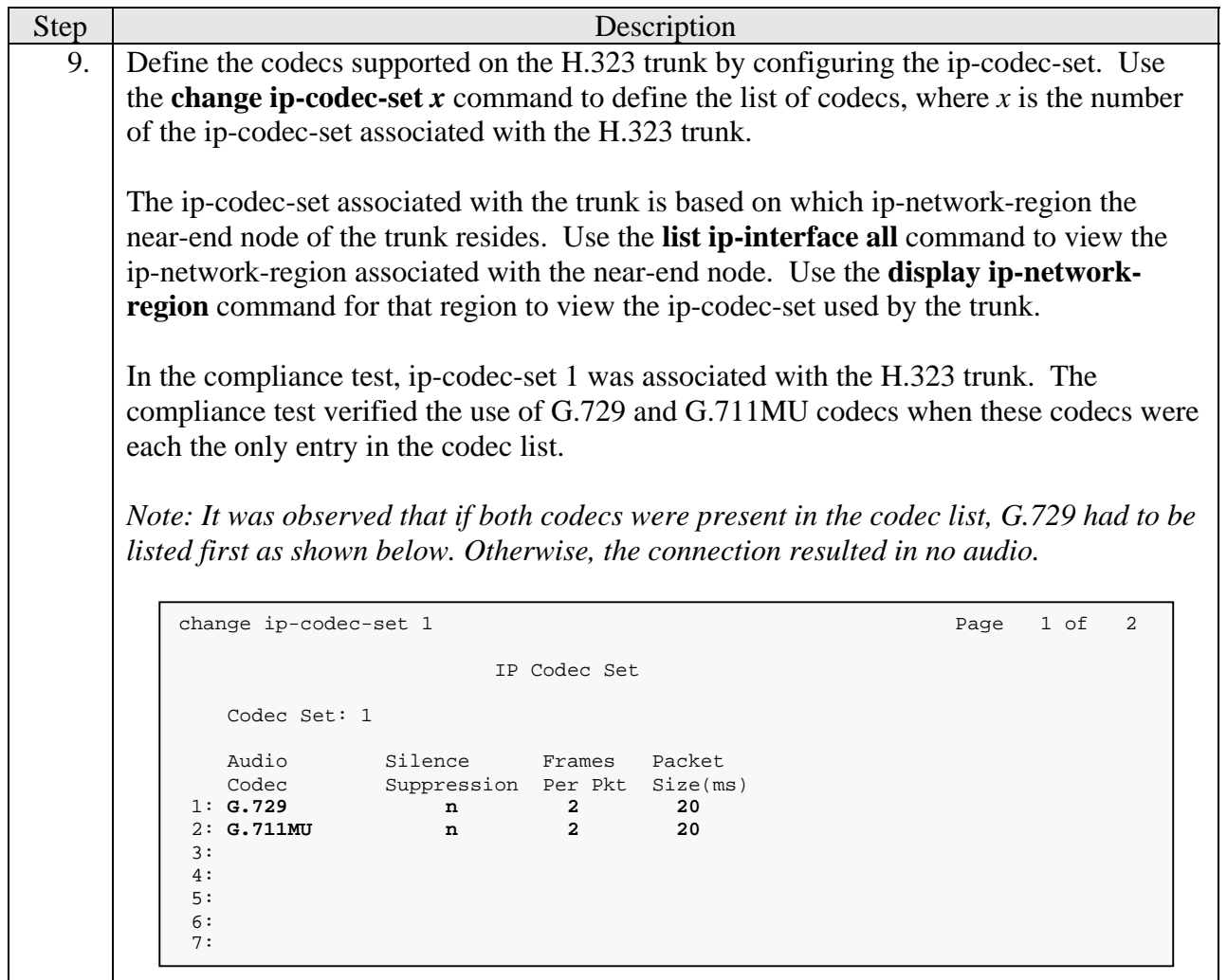

# **4. Configure Twisted Pair Solutions WAVE**

This section describes the configuration of Twisted Pair Solutions WAVE. It is comprised of three components. Each component is installed and configured separately.

## **4.1. Configure WAVE Management Server**

This section describes the configuration of the Twisted Pair Solutions WAVE Management Server. The WAVE Management Server must be installed first before the other components. The other components can then be downloaded and installed from the WAVE Management Server.

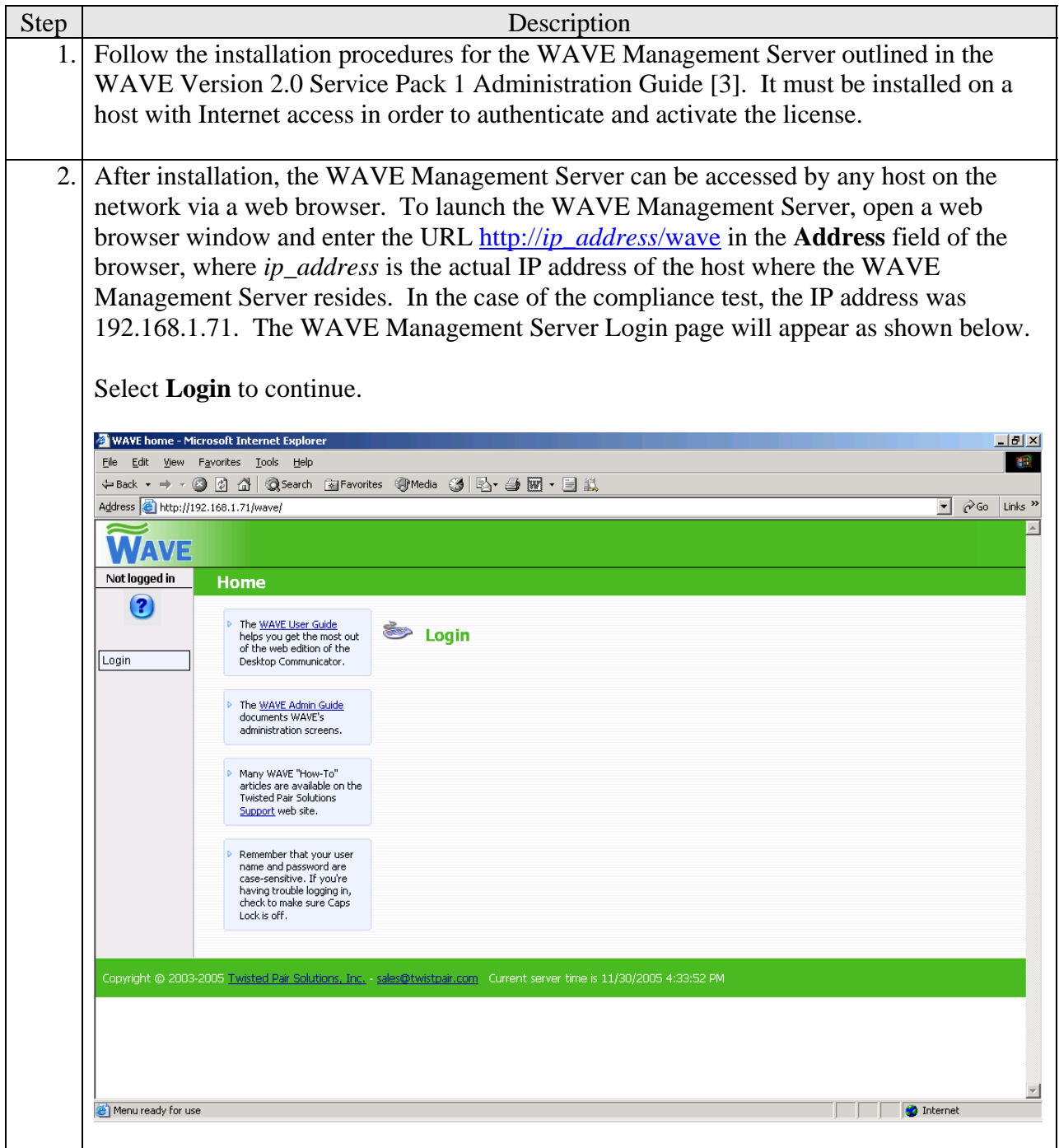

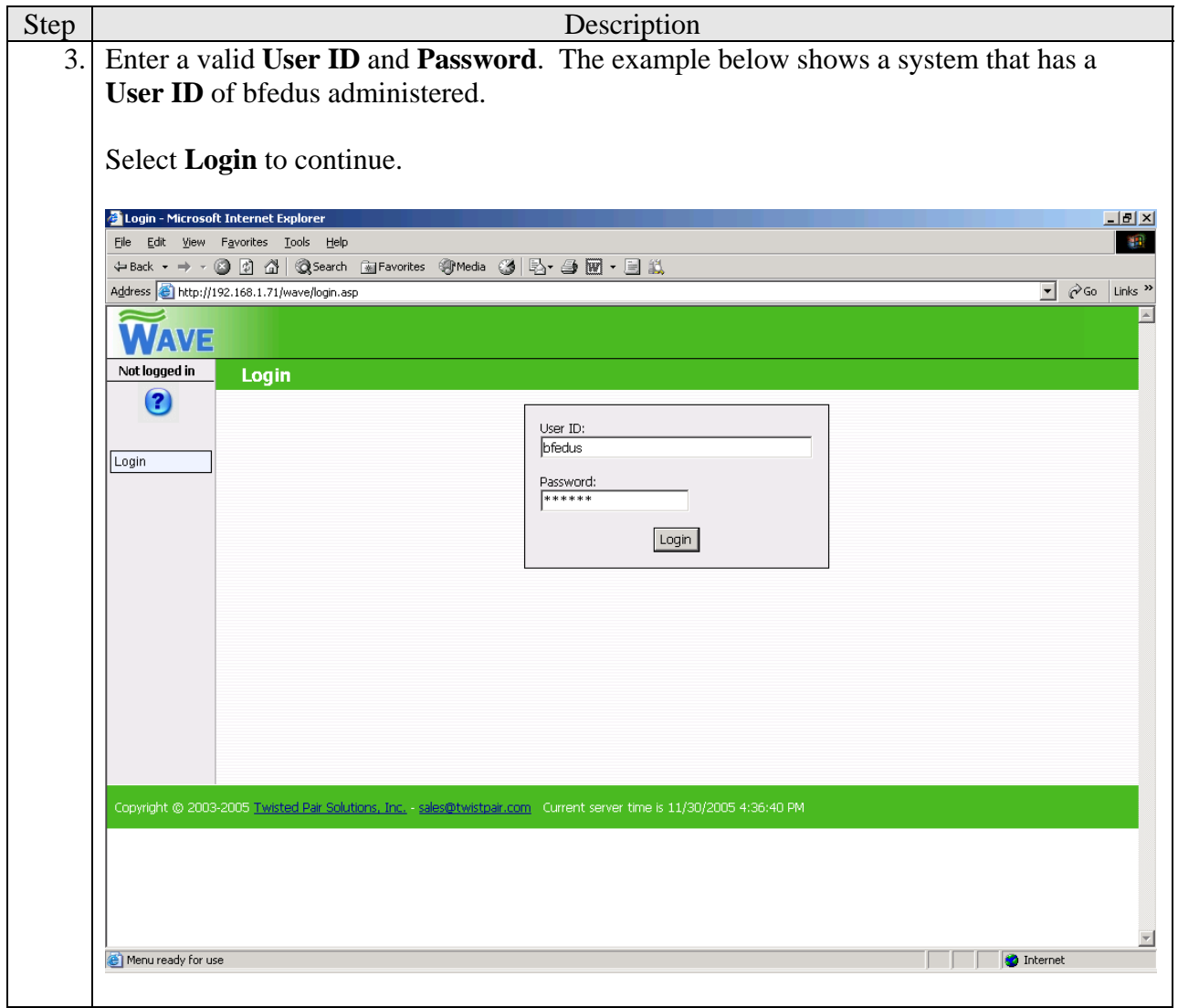

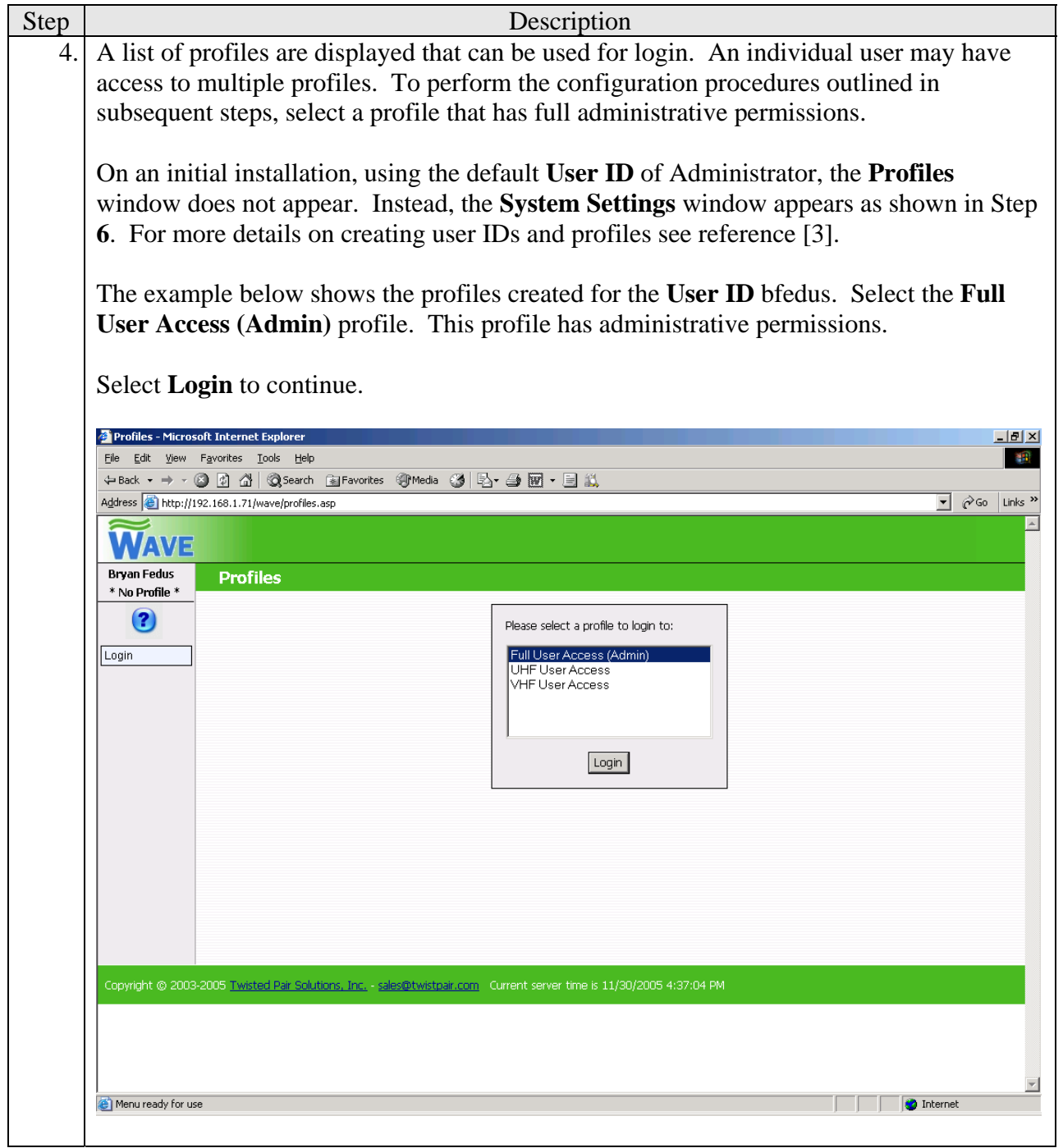

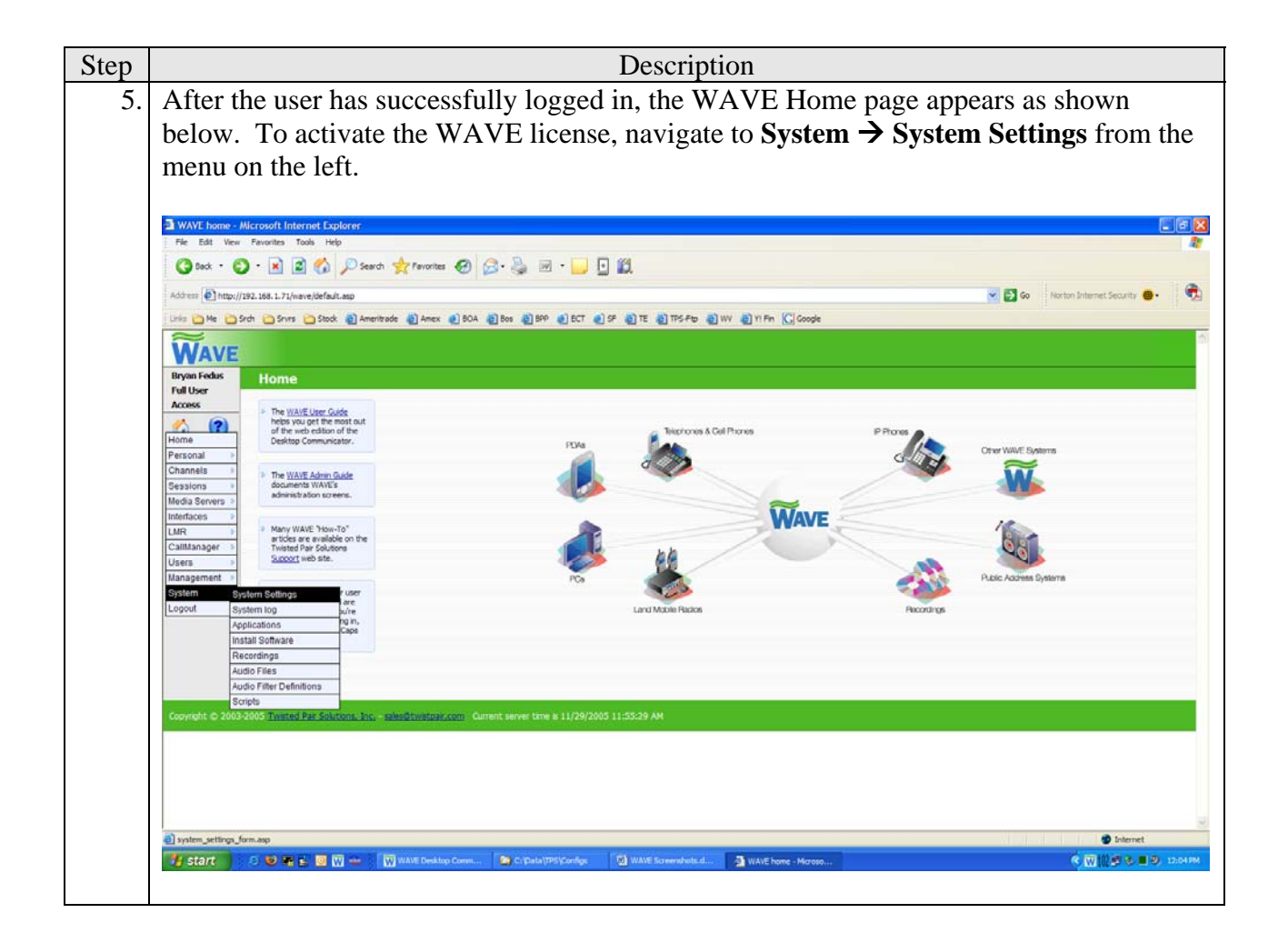

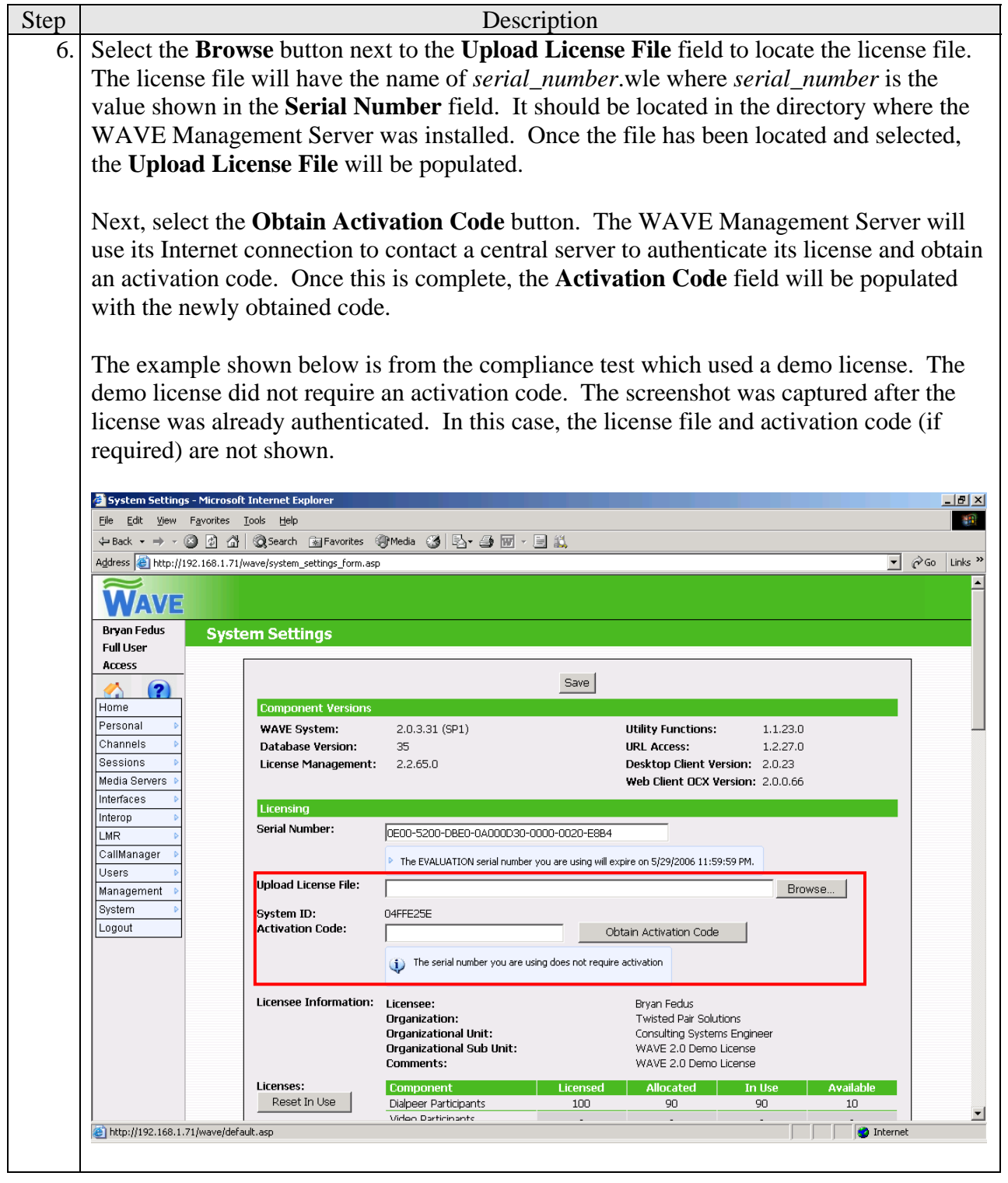

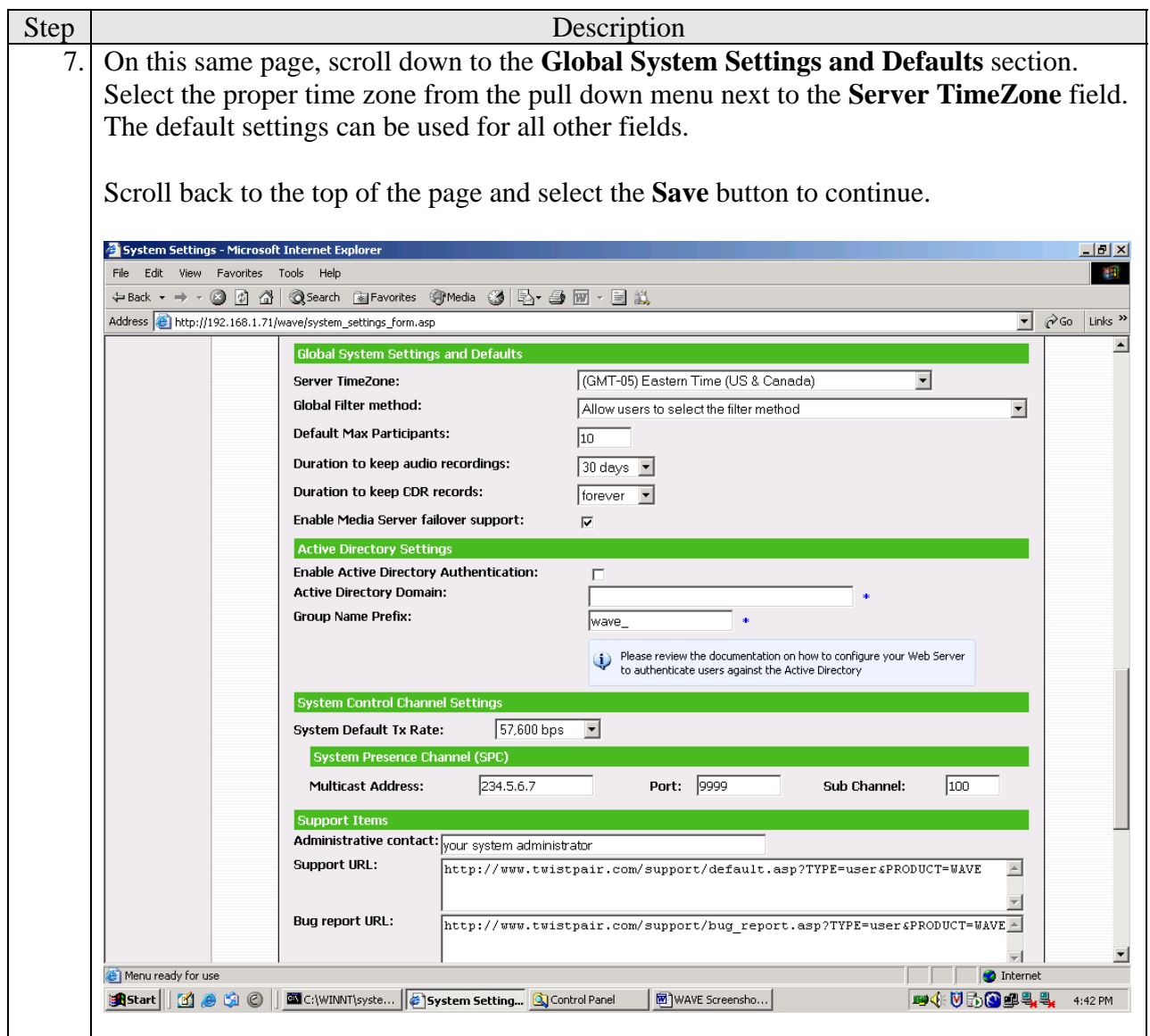

#### **4.2. Configure WAVE Media Server**

This section describes the configuration of the Twisted Pair Solutions WAVE Media Server. The WAVE Media Server does not have its own user interface. All configuration of the WAVE Media Server is done from the WAVE Management Server.

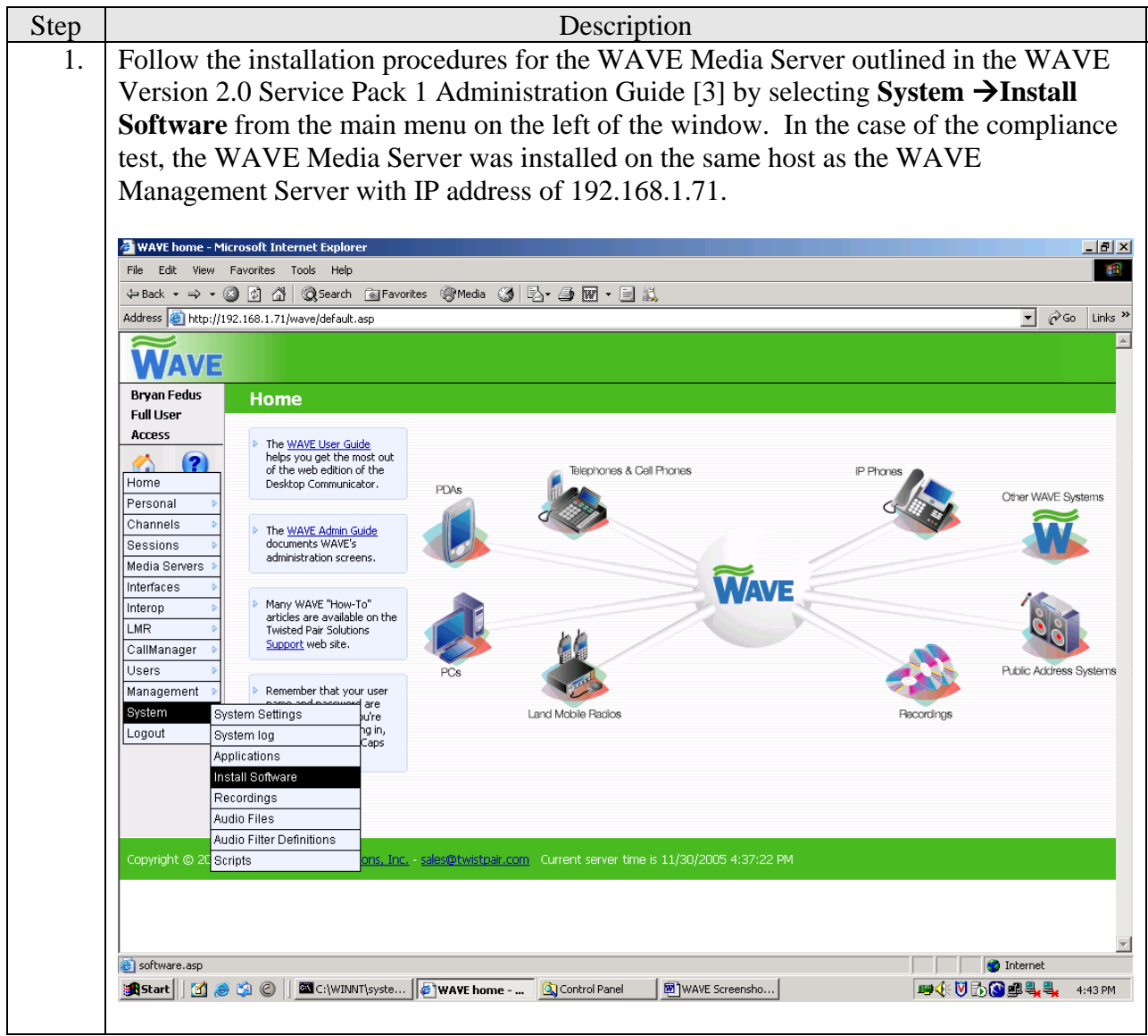

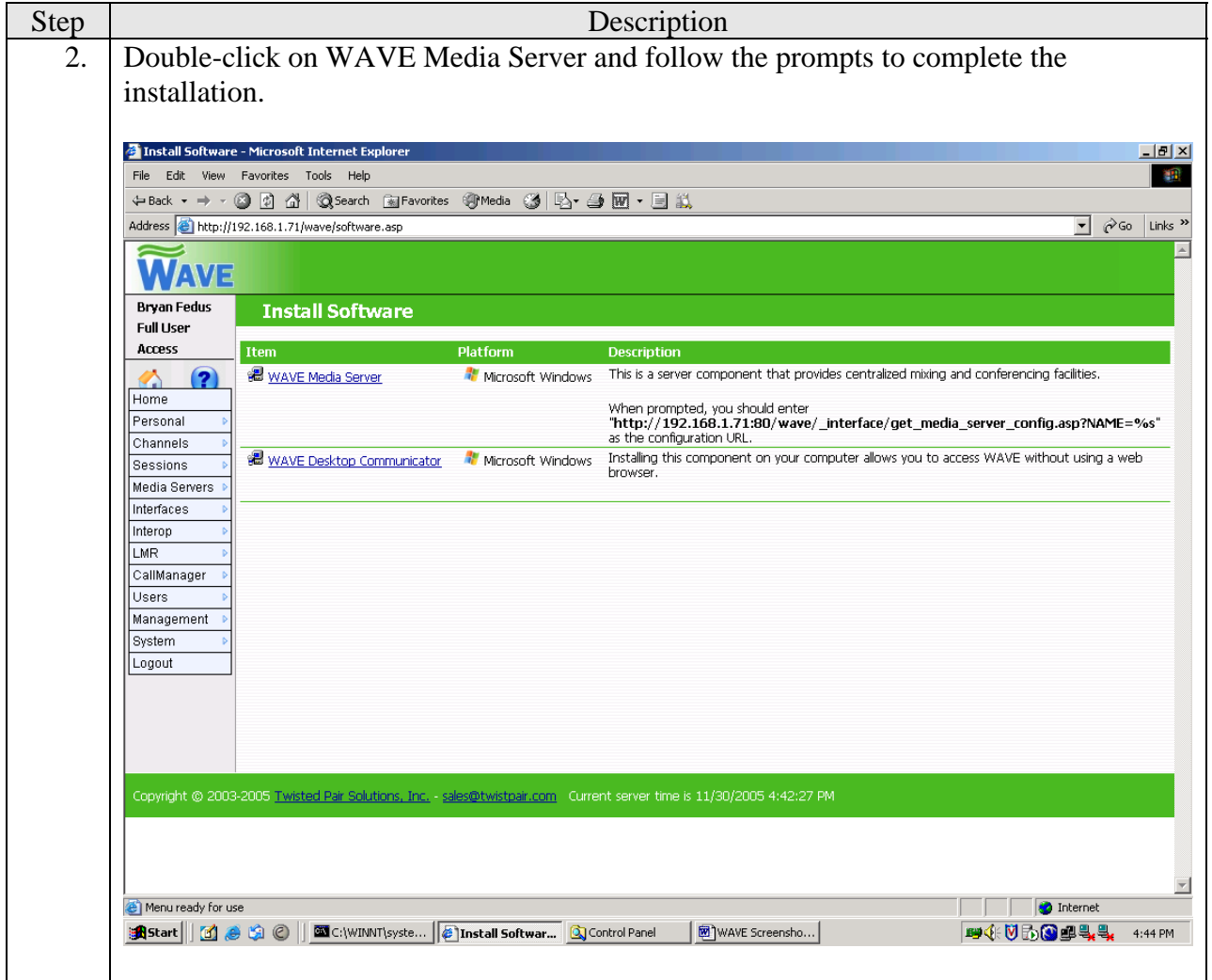

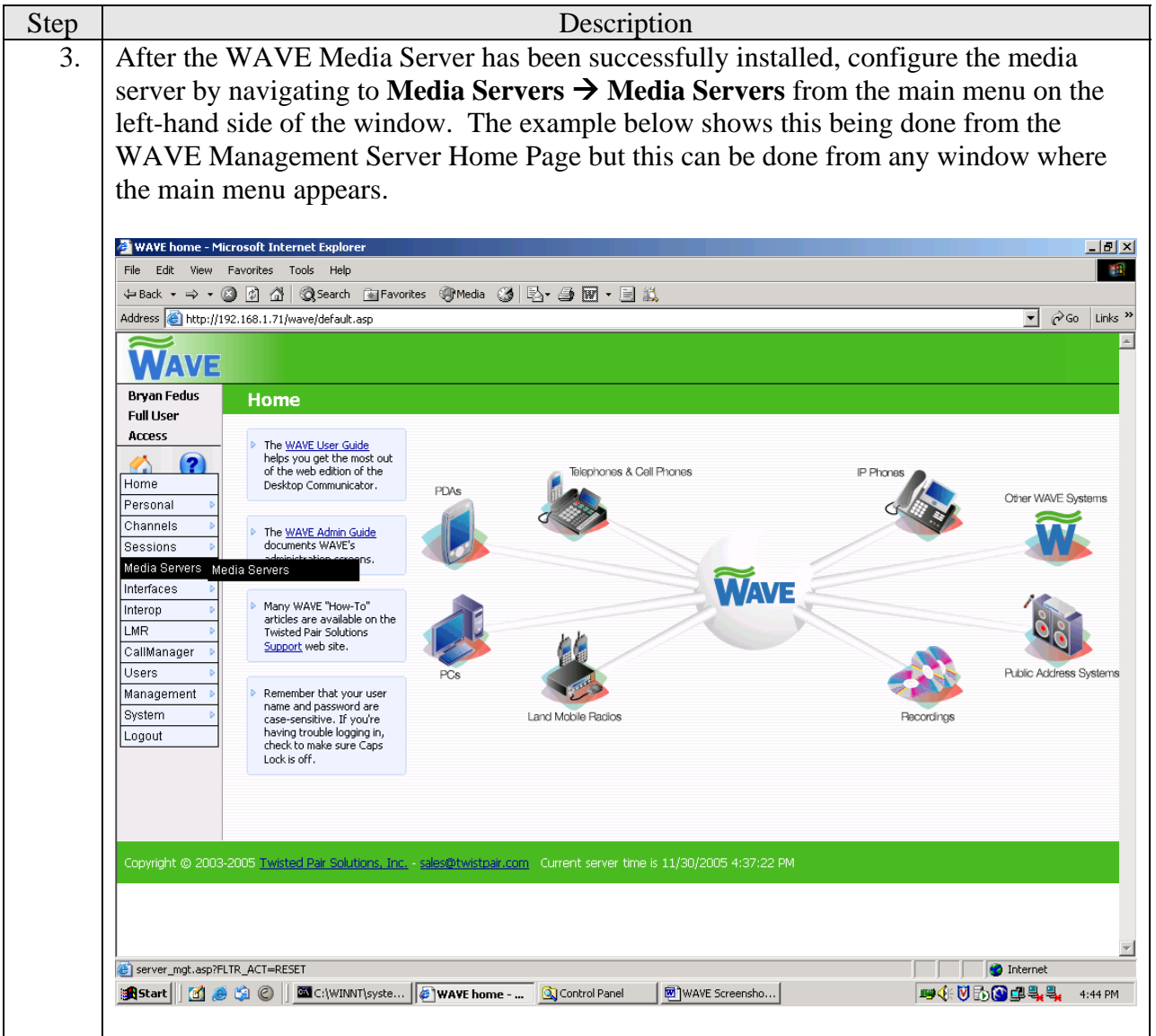

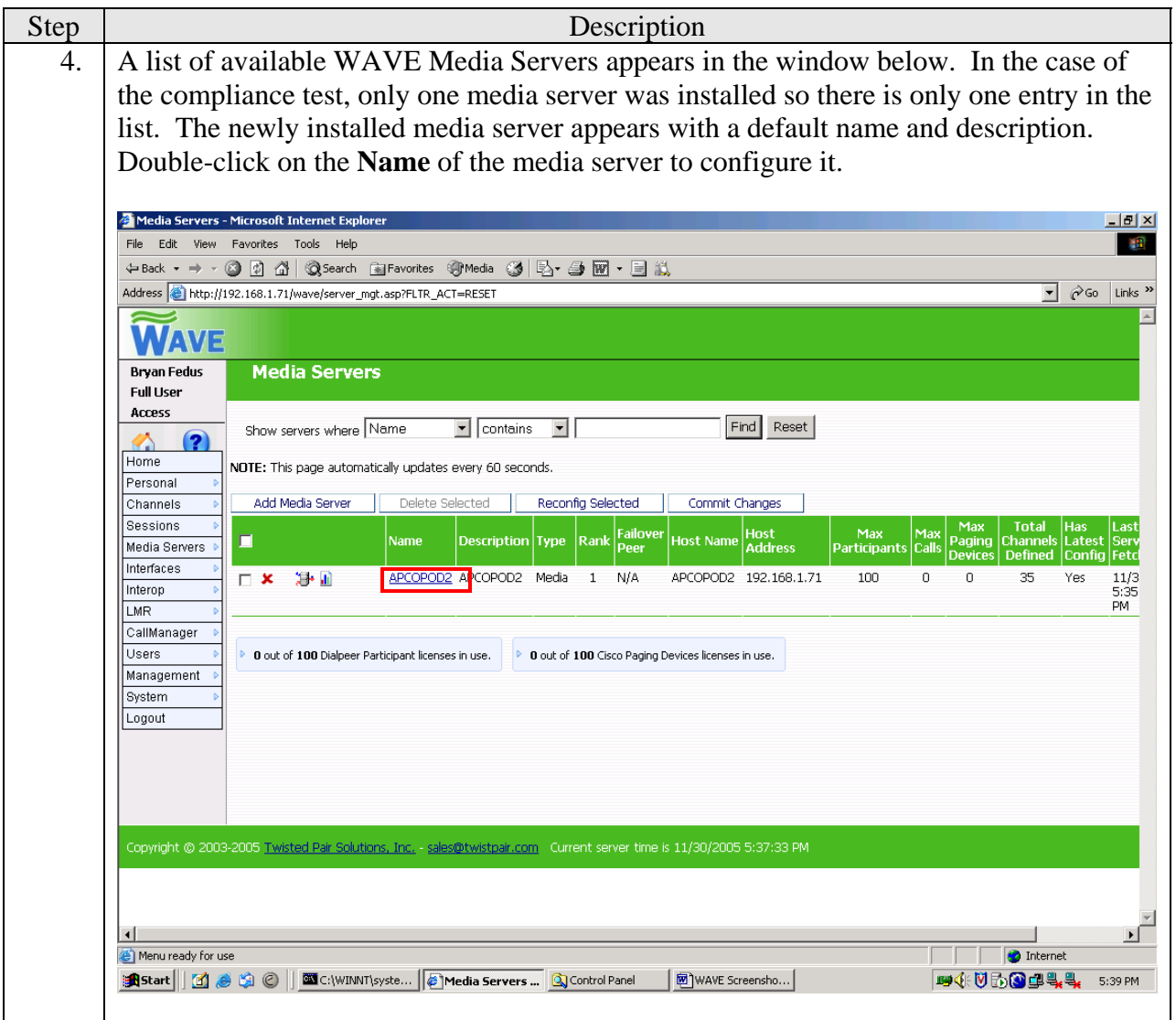

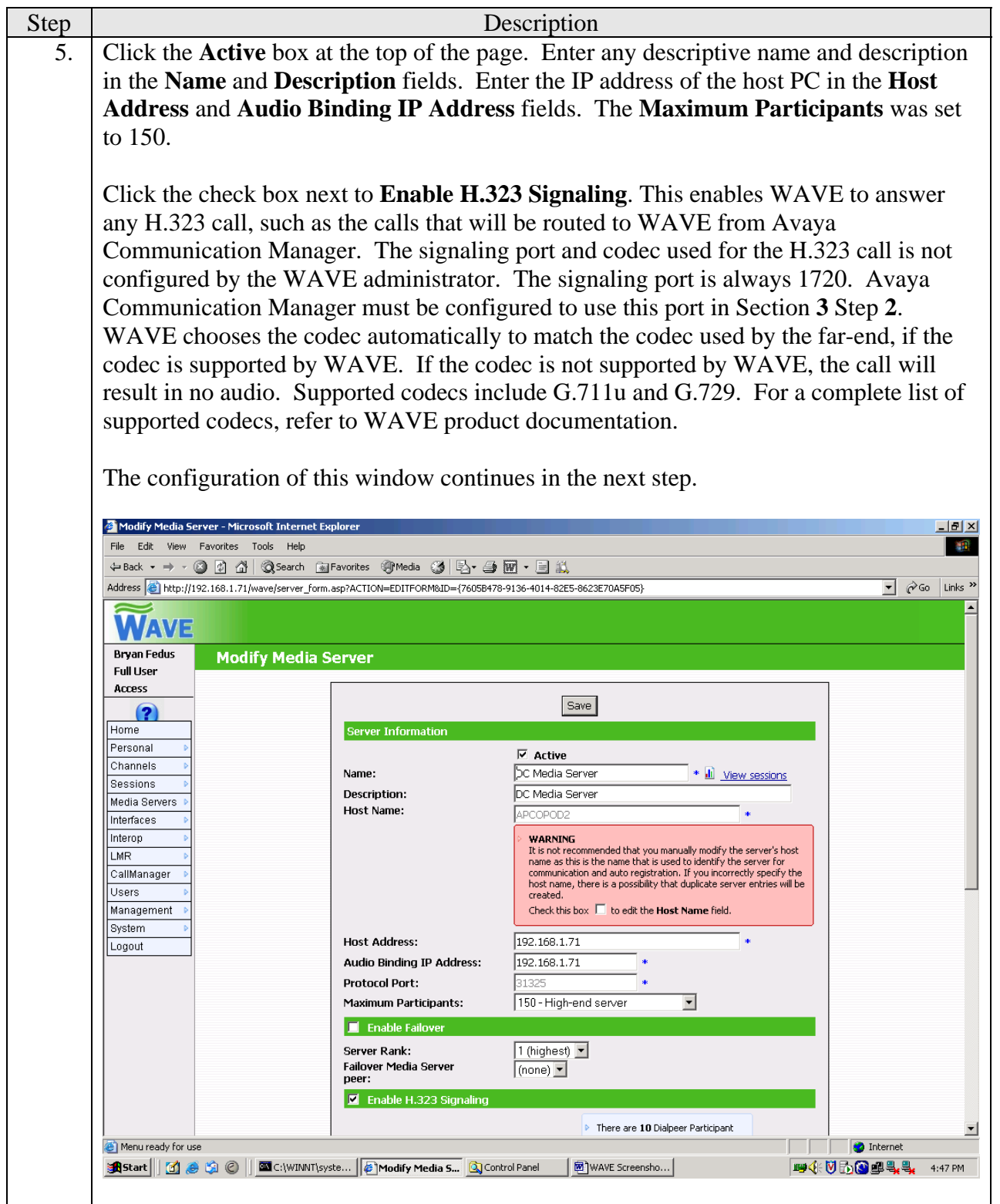

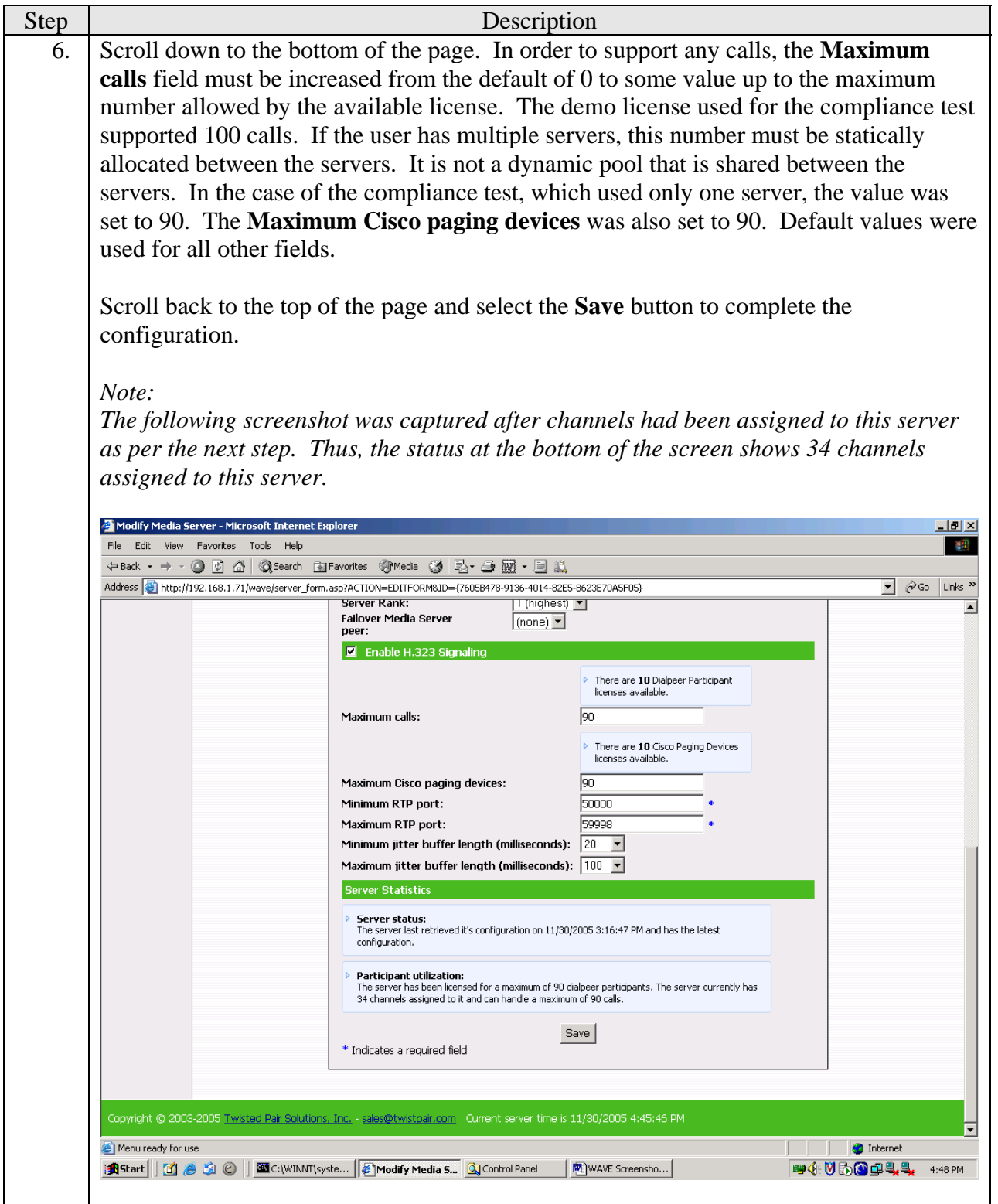

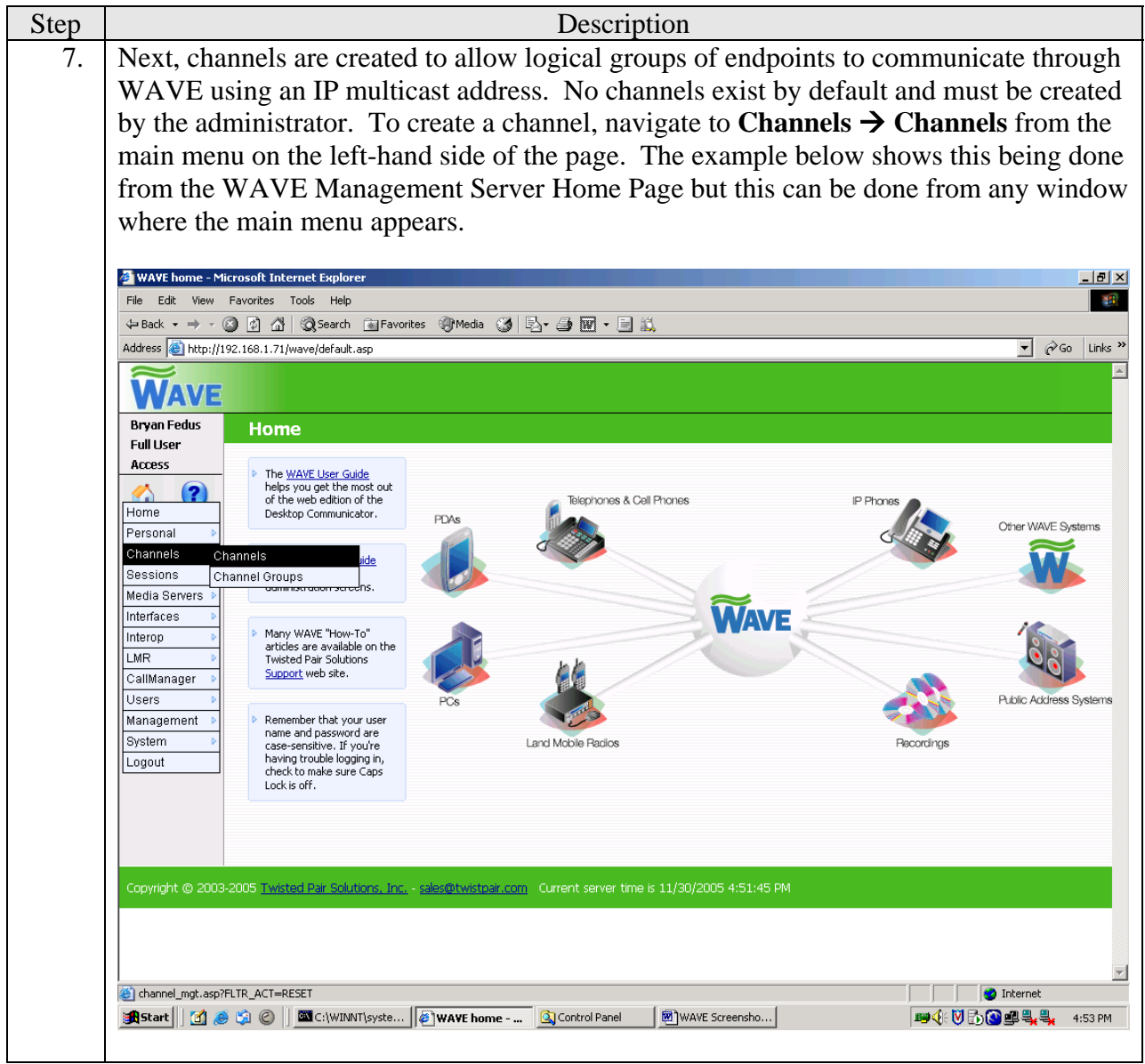

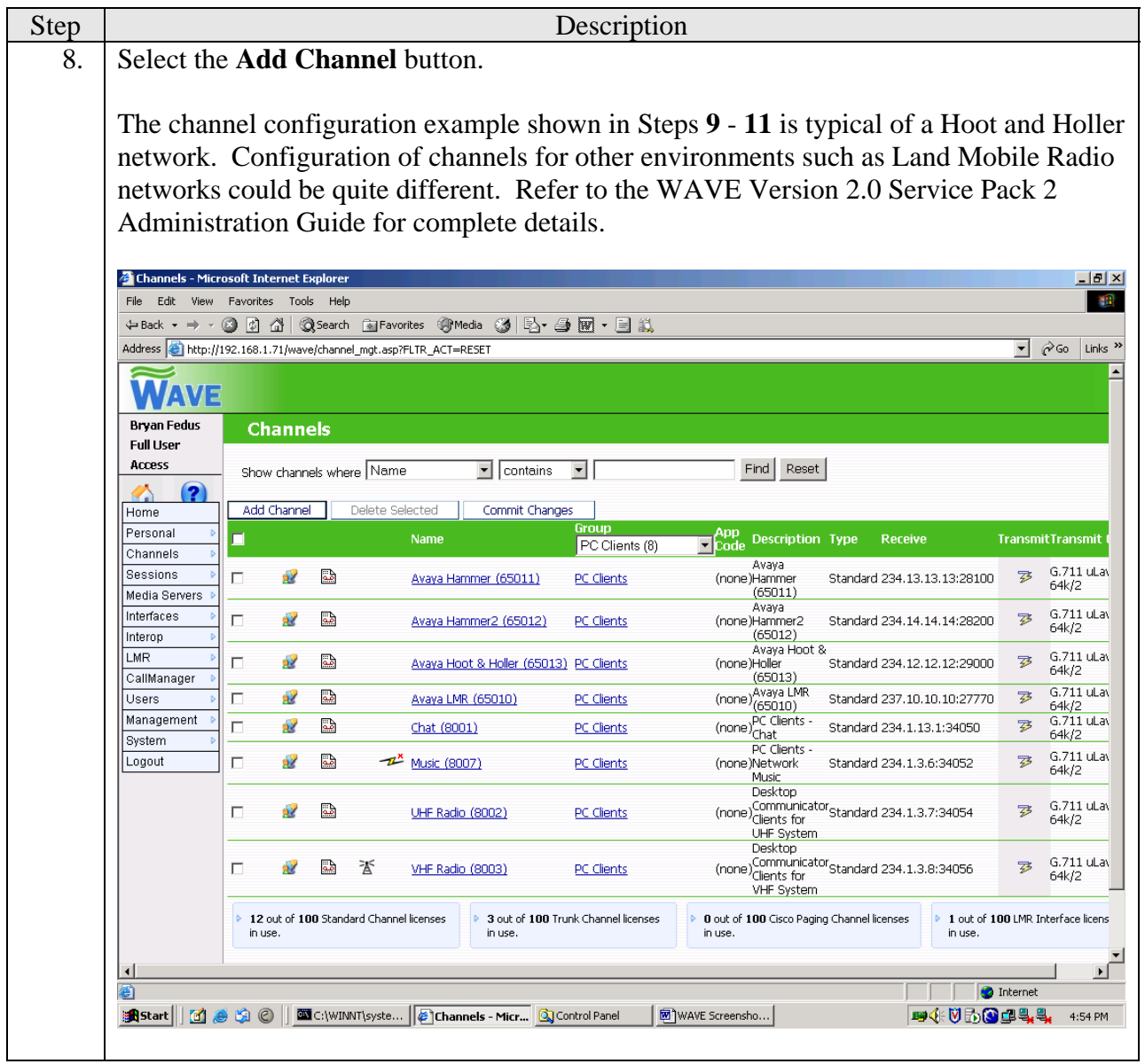

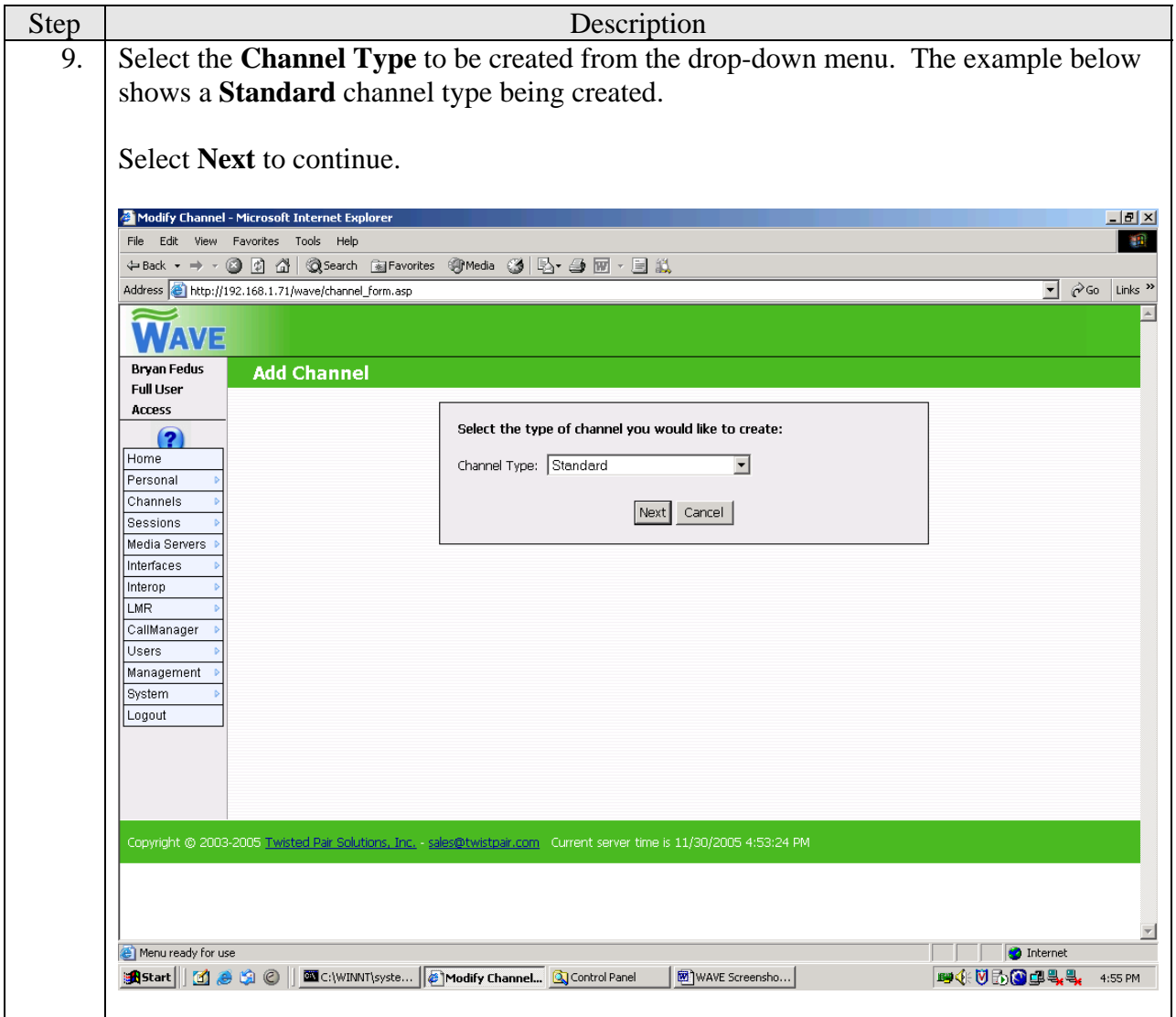

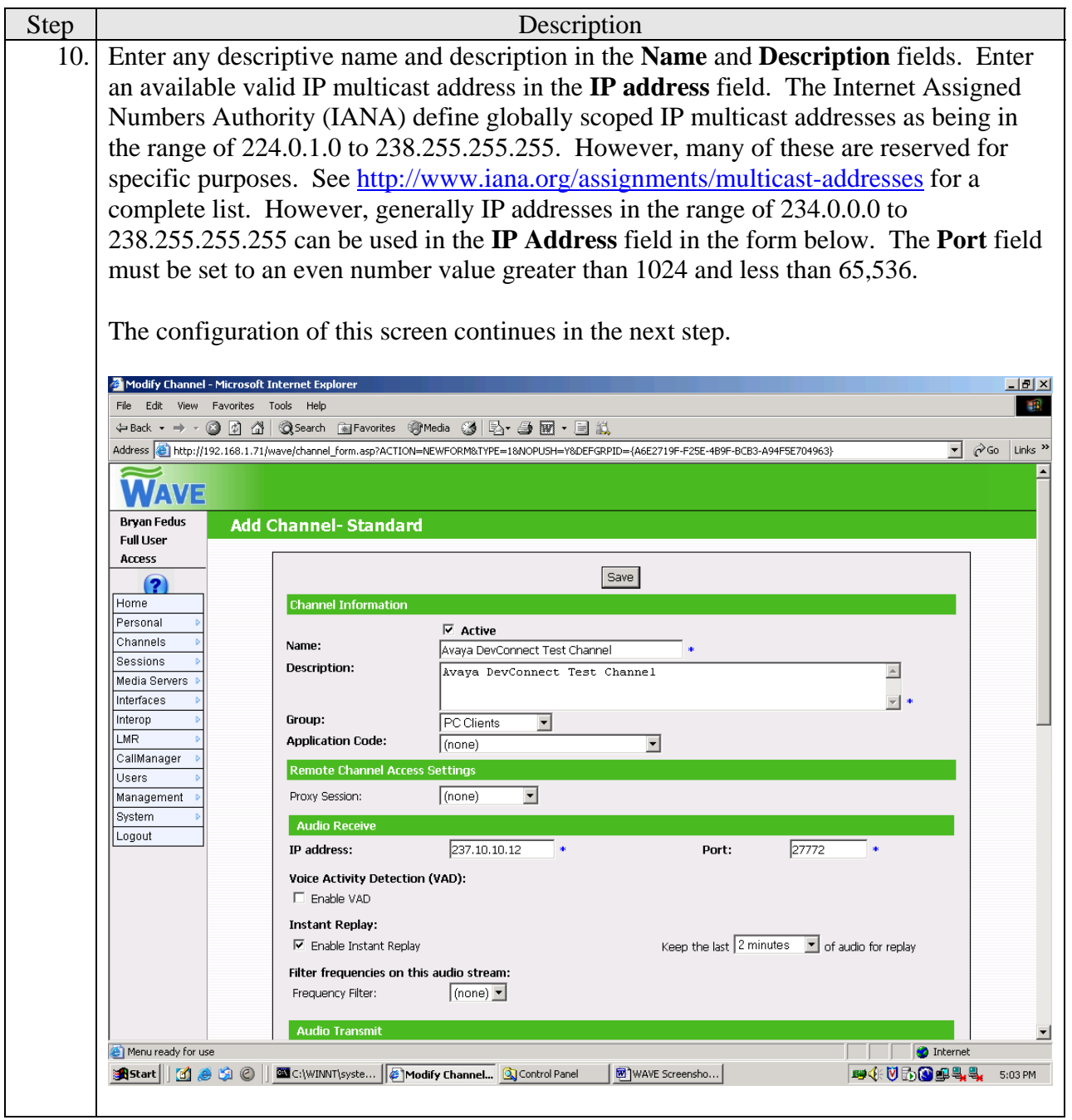

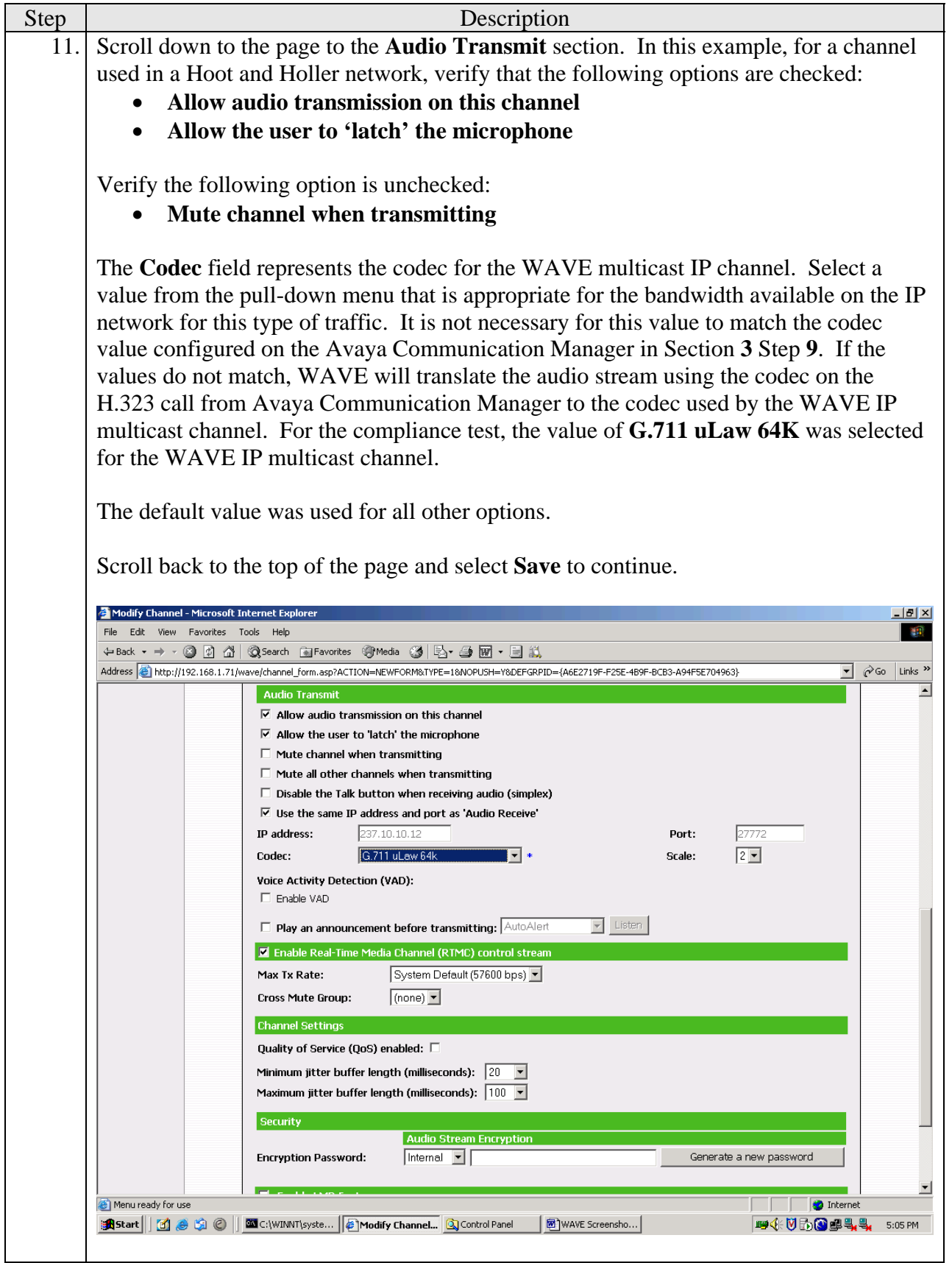

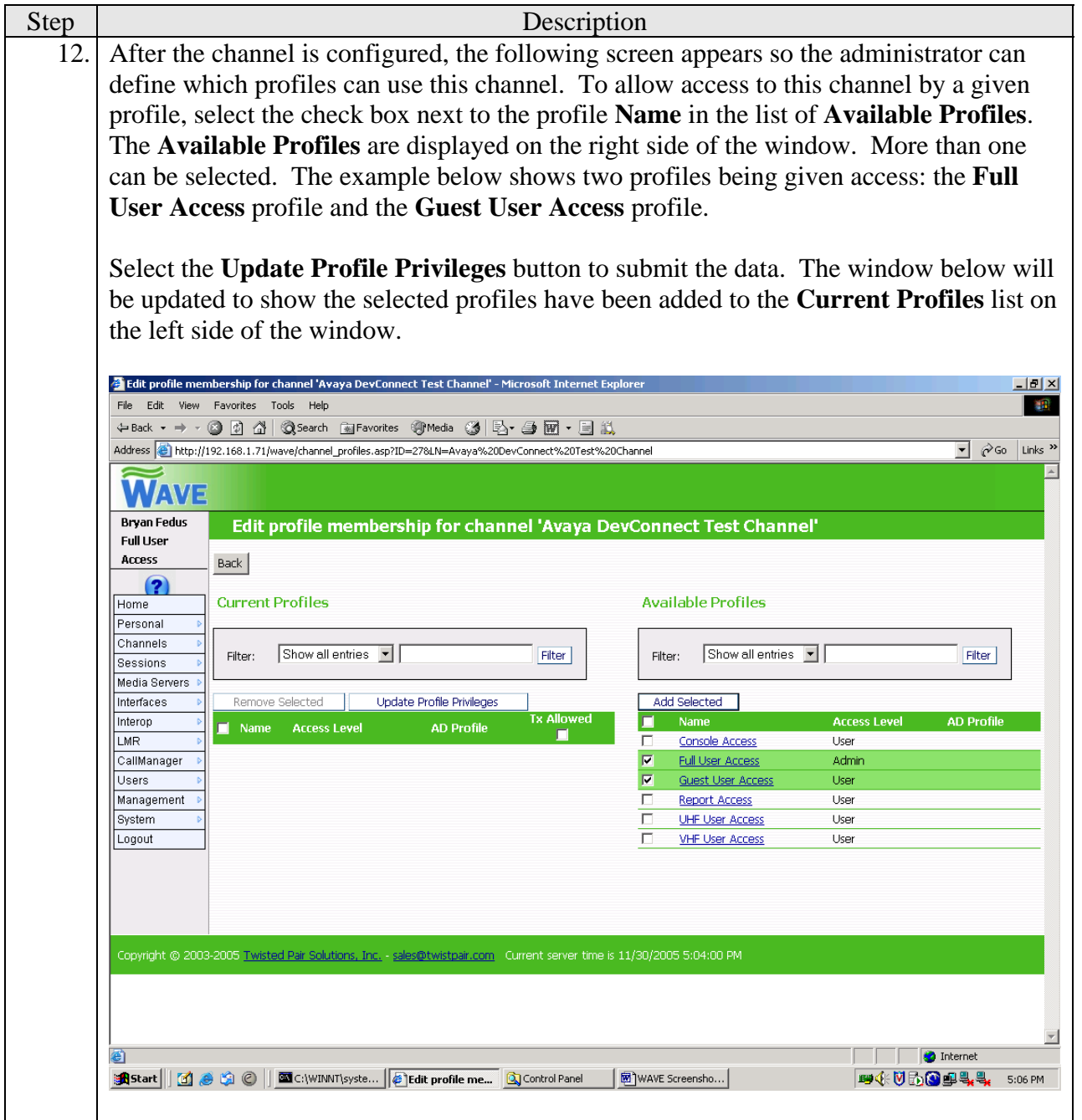

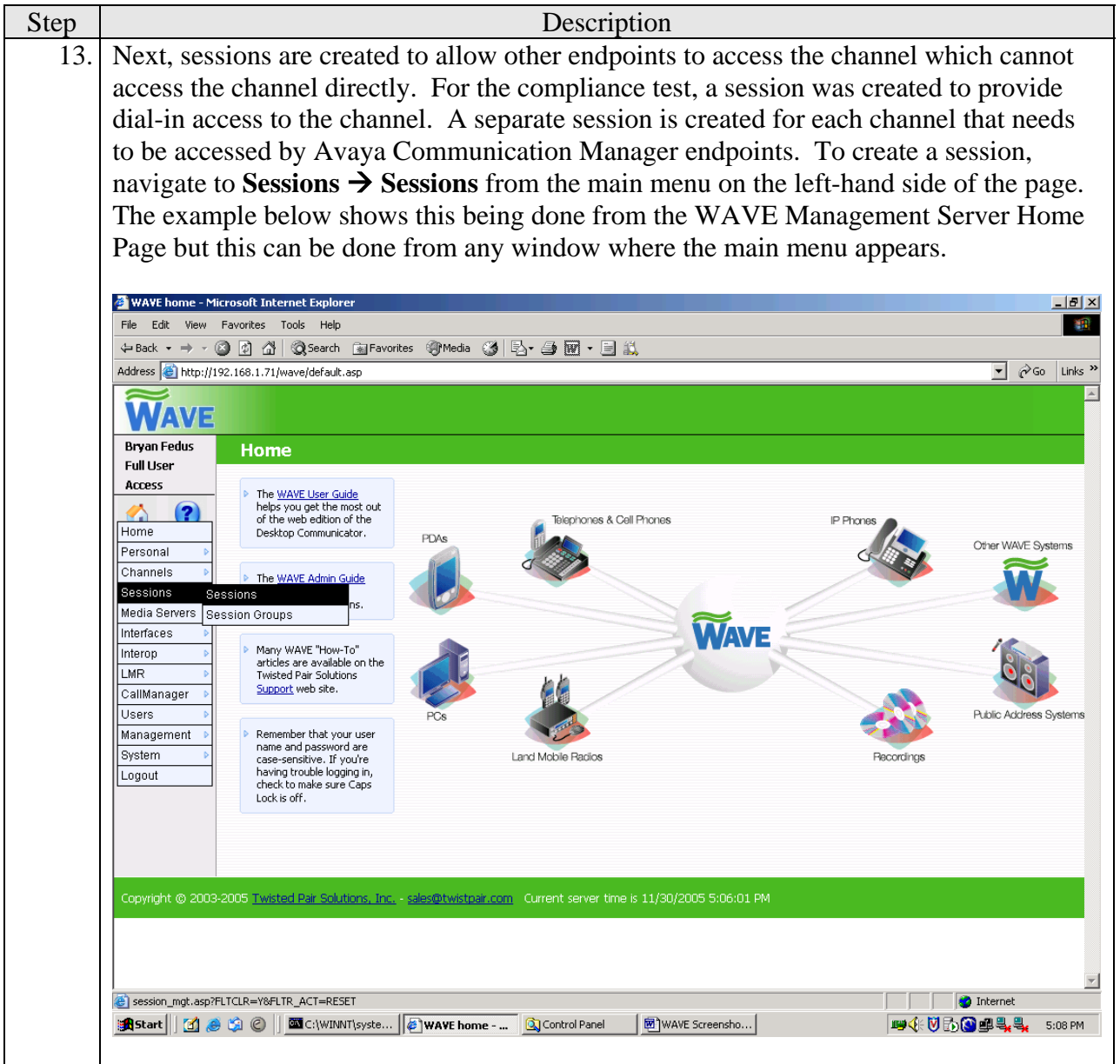

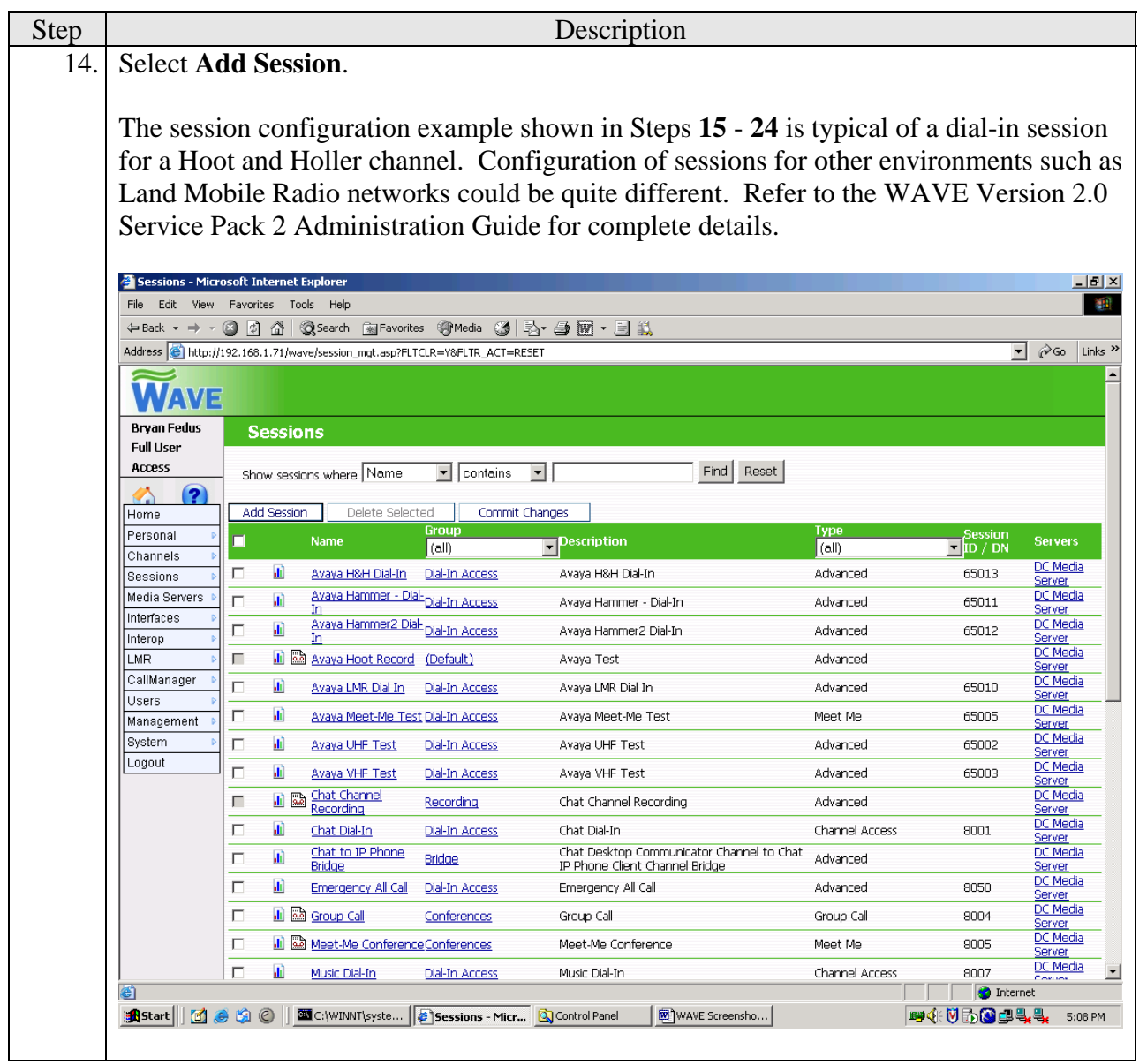

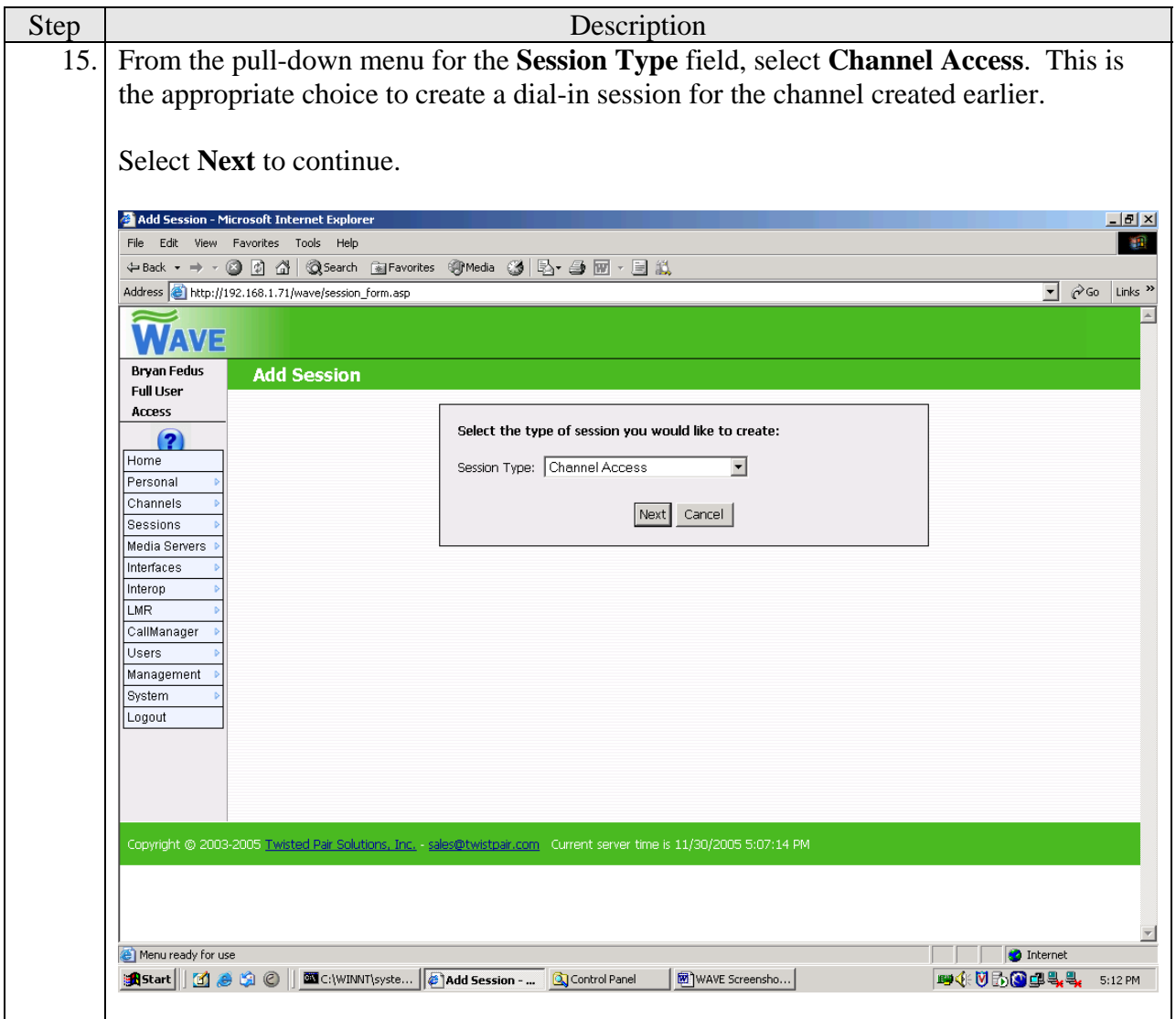

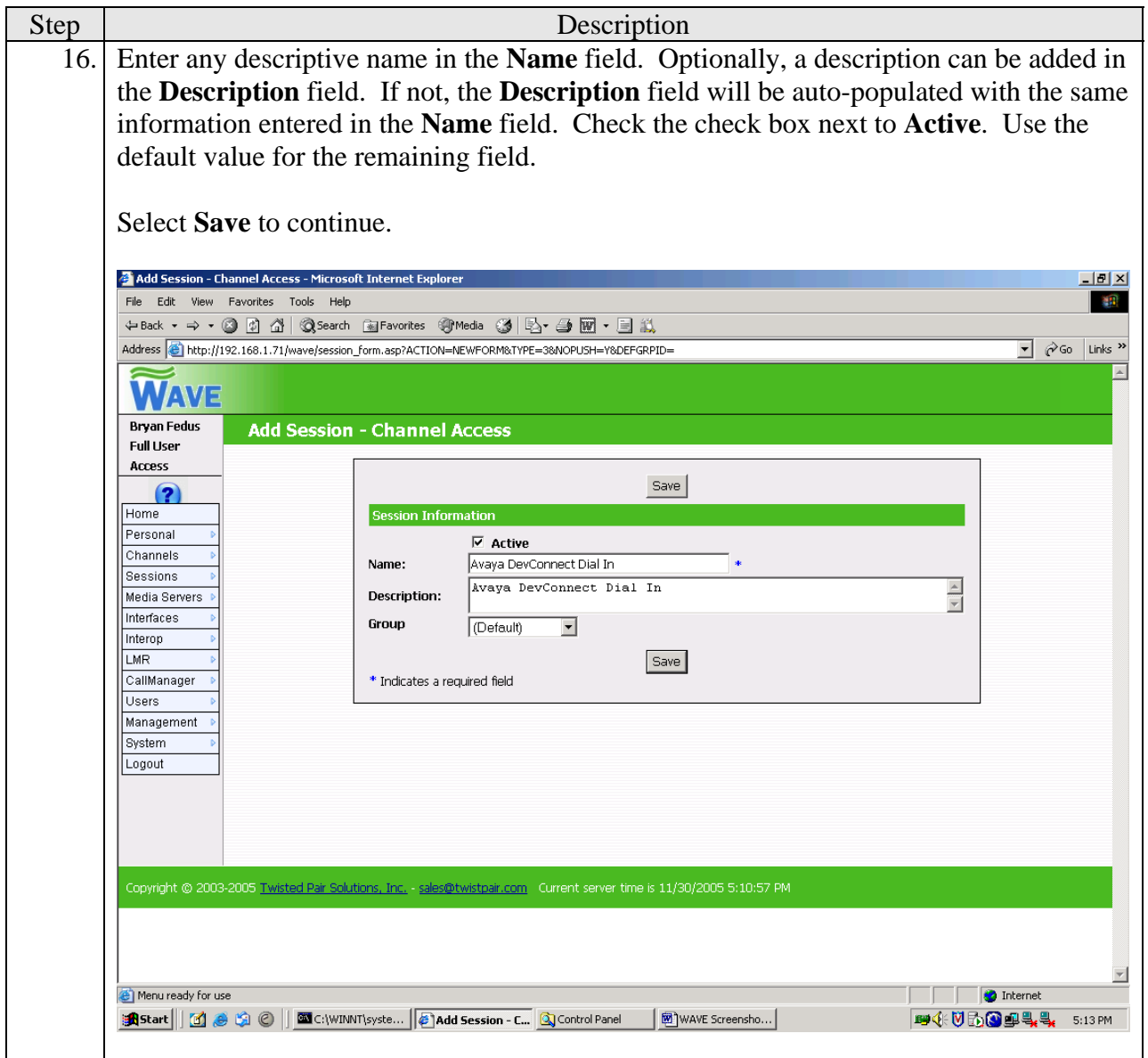

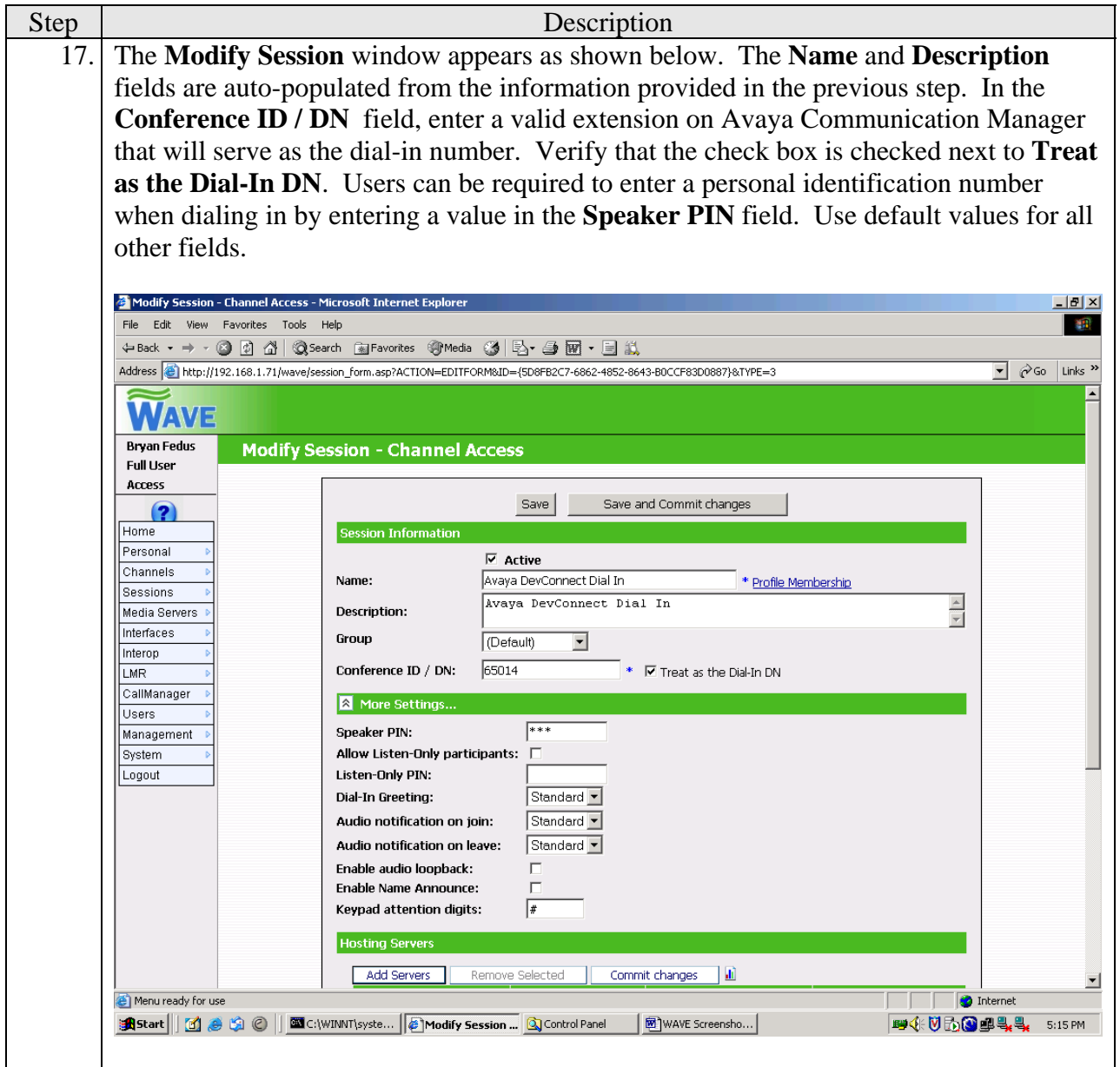

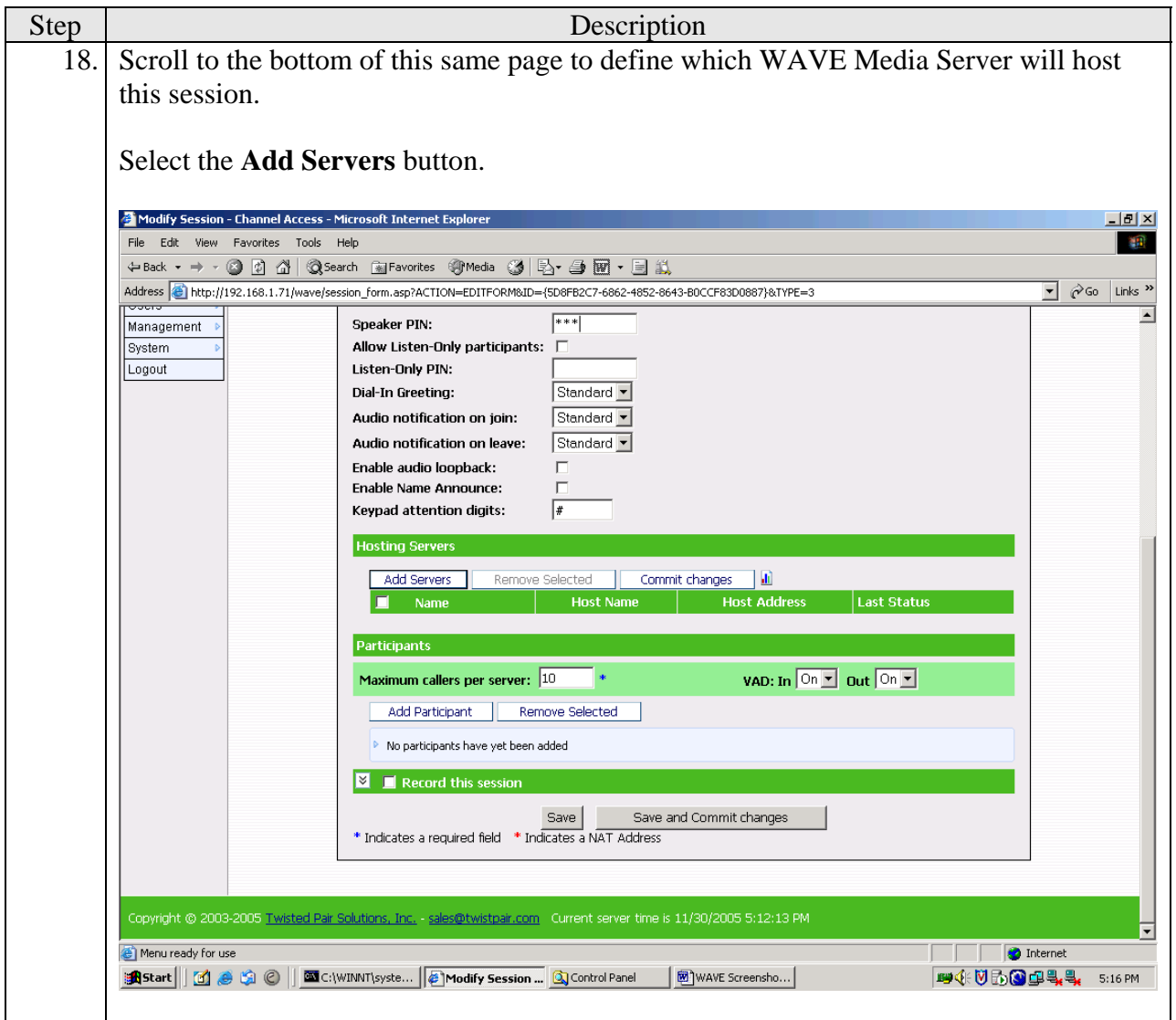

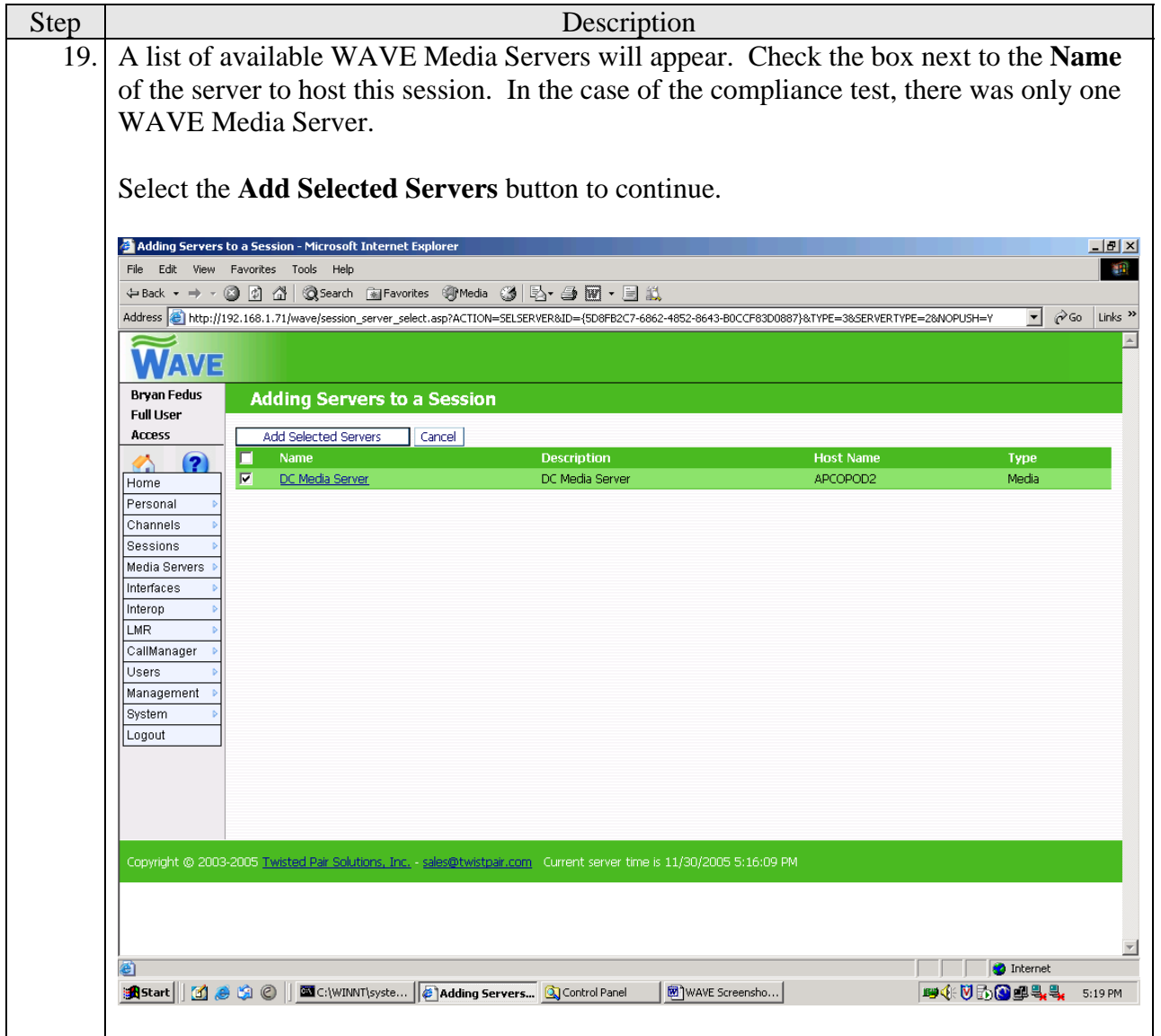

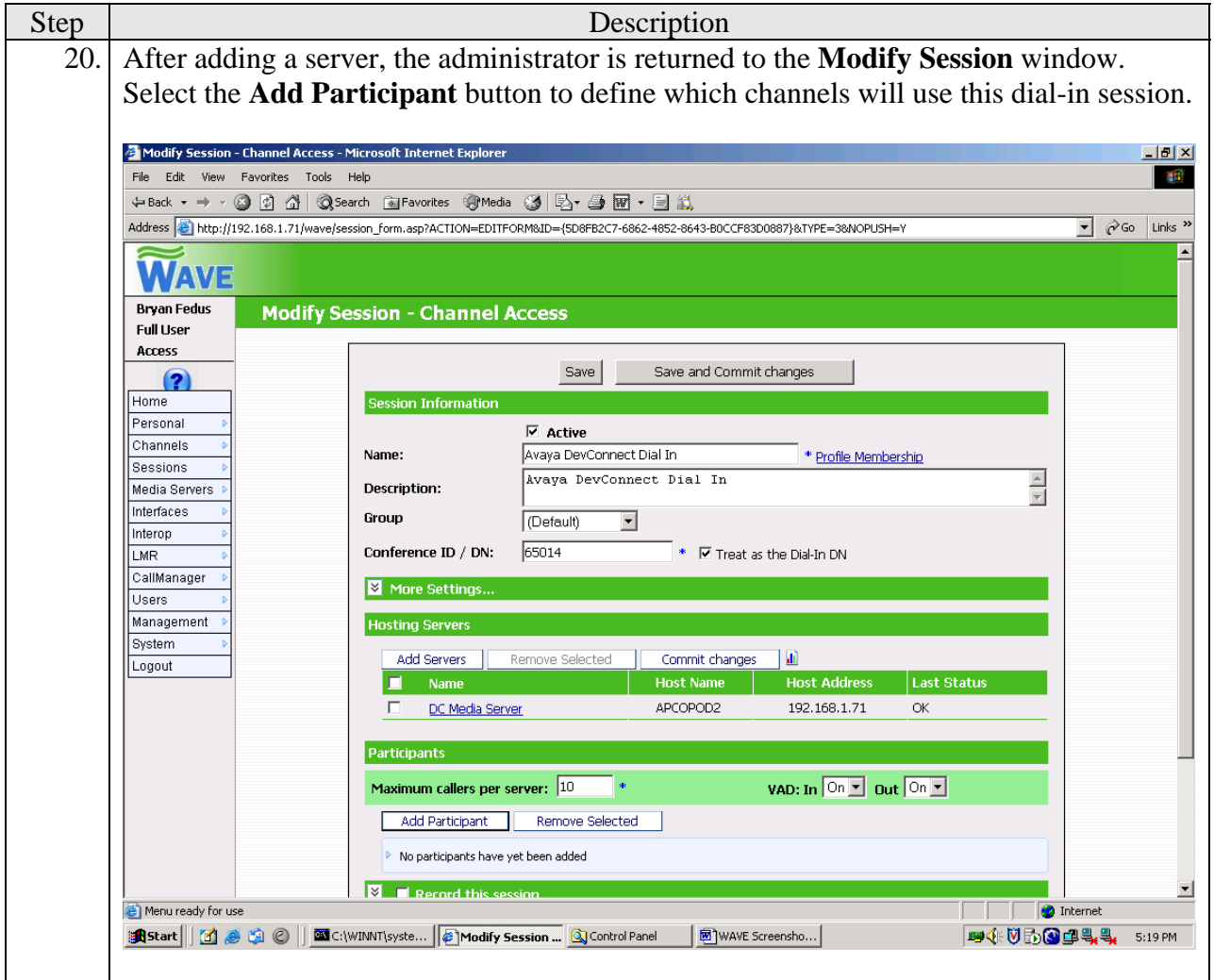

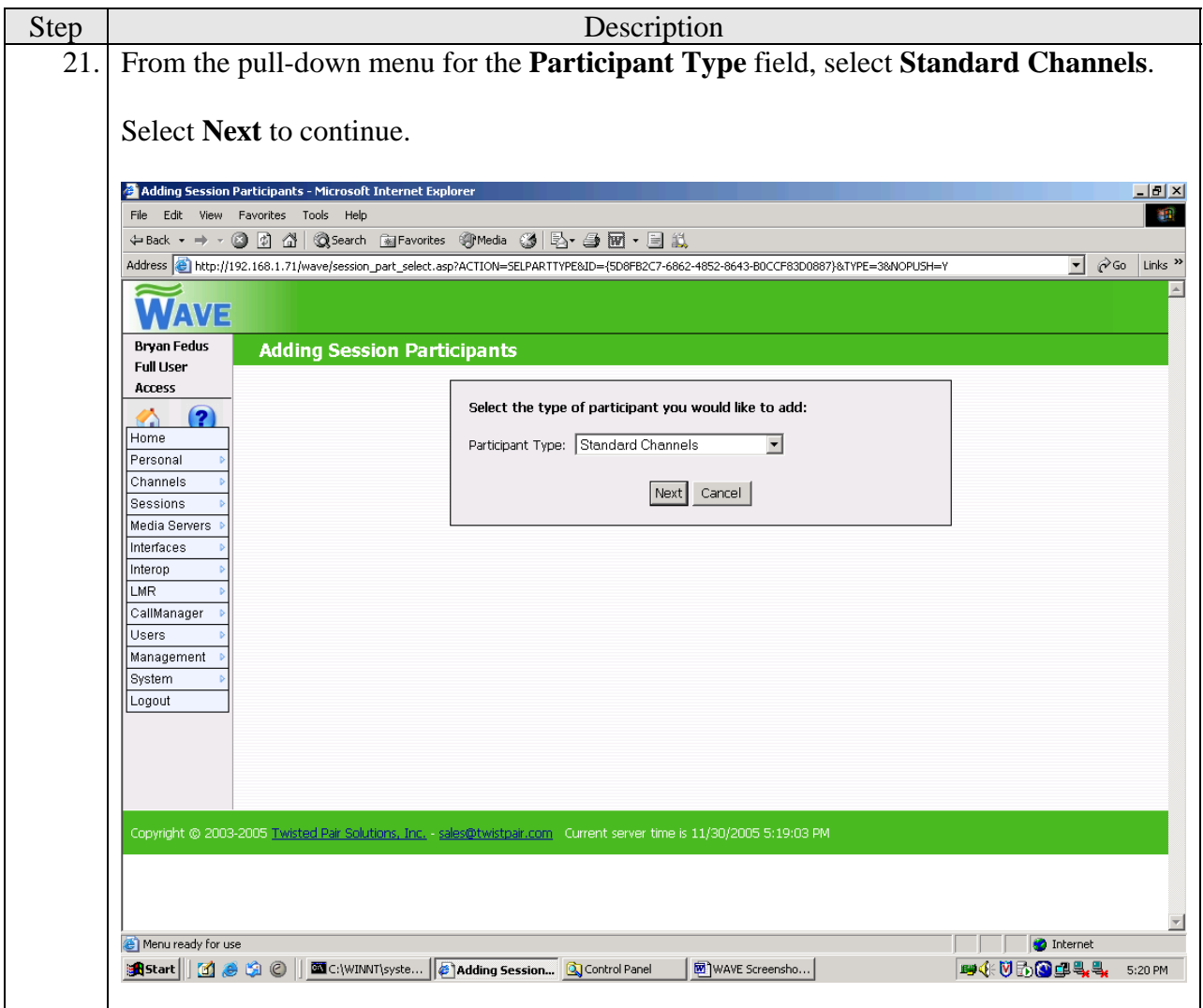

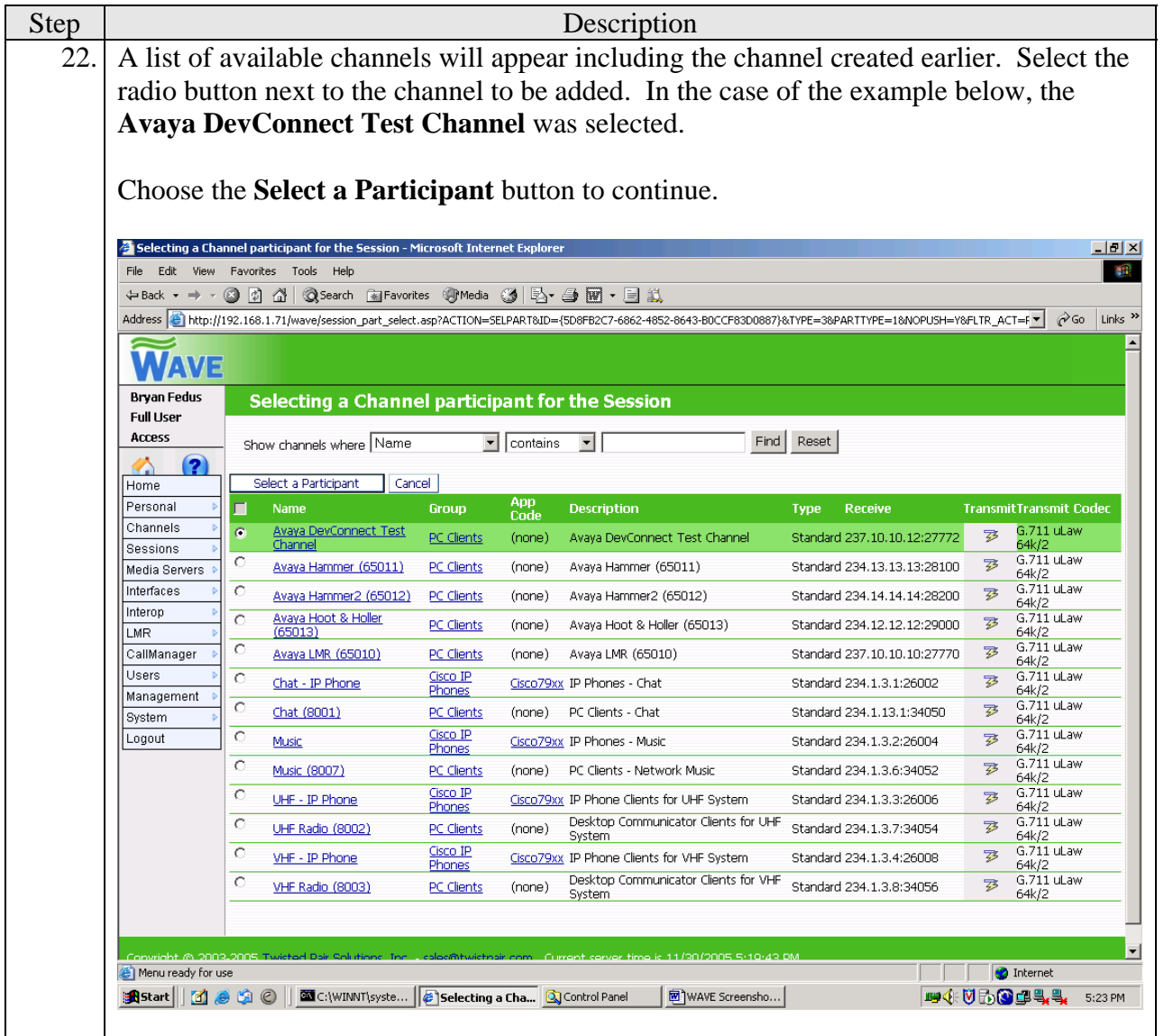

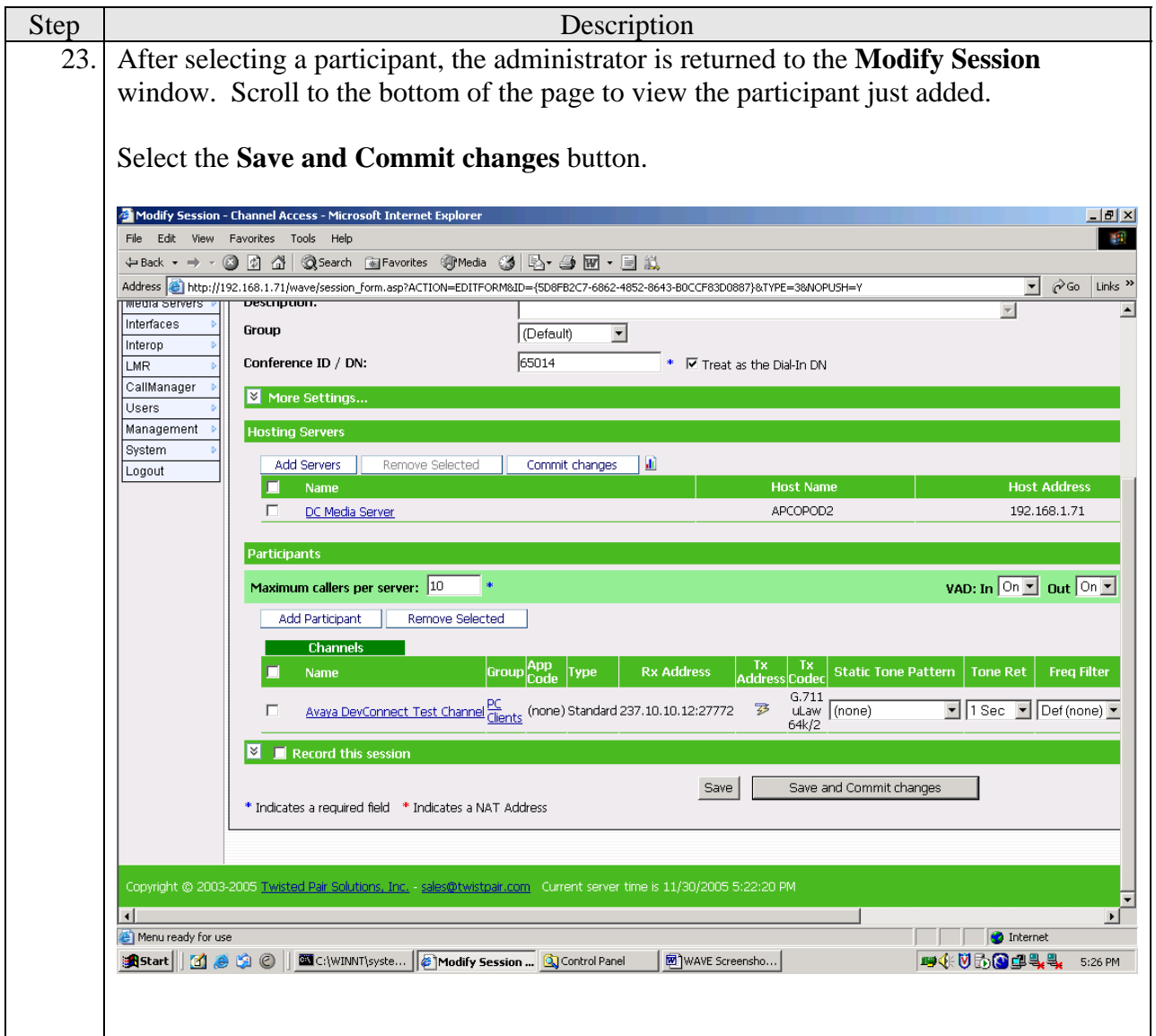

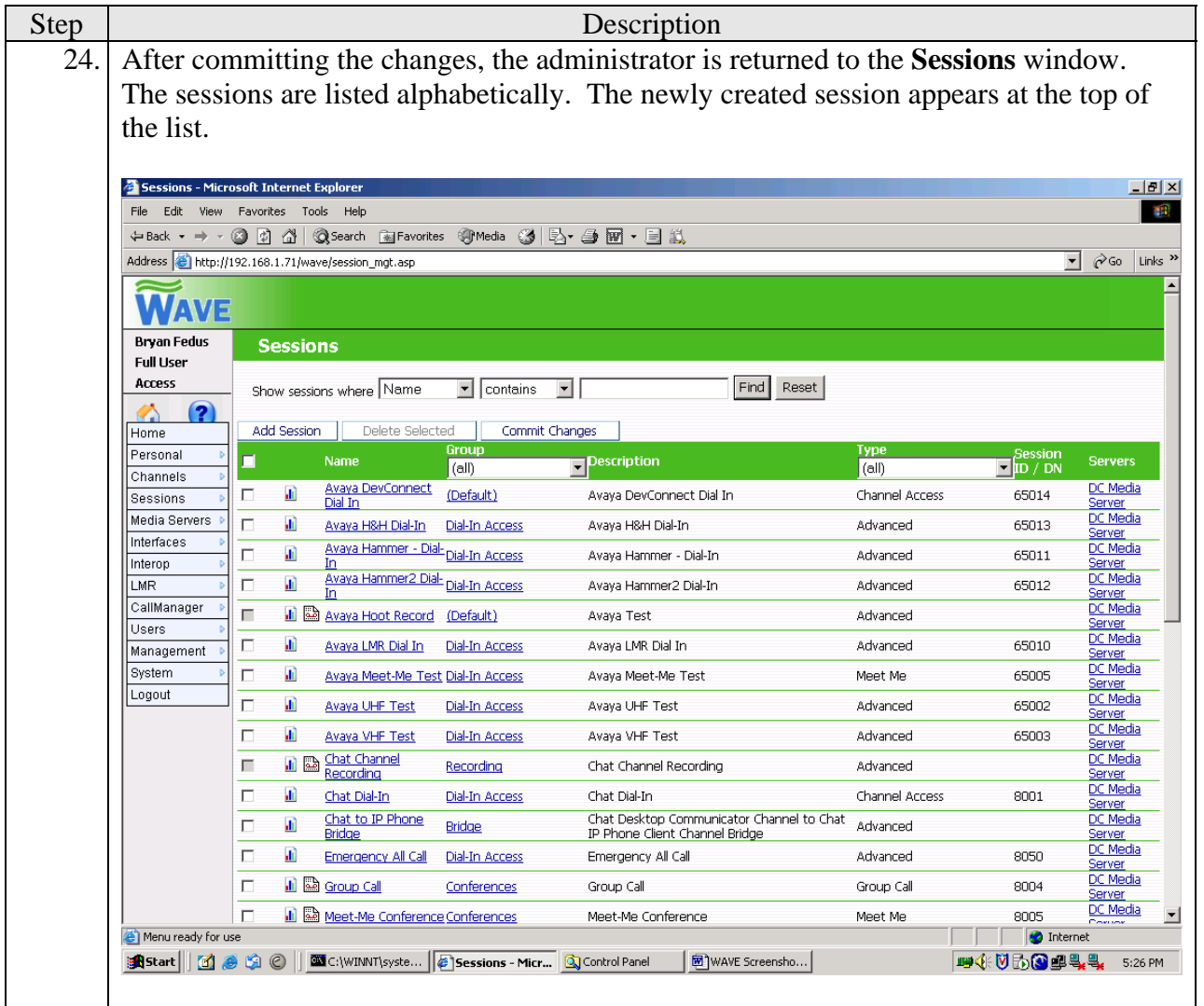

## **4.3. Configure WAVE Desktop Communicator**

This section describes the configuration of the Twisted Pair Solutions WAVE Desktop Communicator. No manual configuration is required beyond the initial software installation. Each time a user logs into the WAVE Desktop Communicator with a specific profile, the configuration for that profile is automatically downloaded from the WAVE Management Server to the WAVE Desktop Communicator.

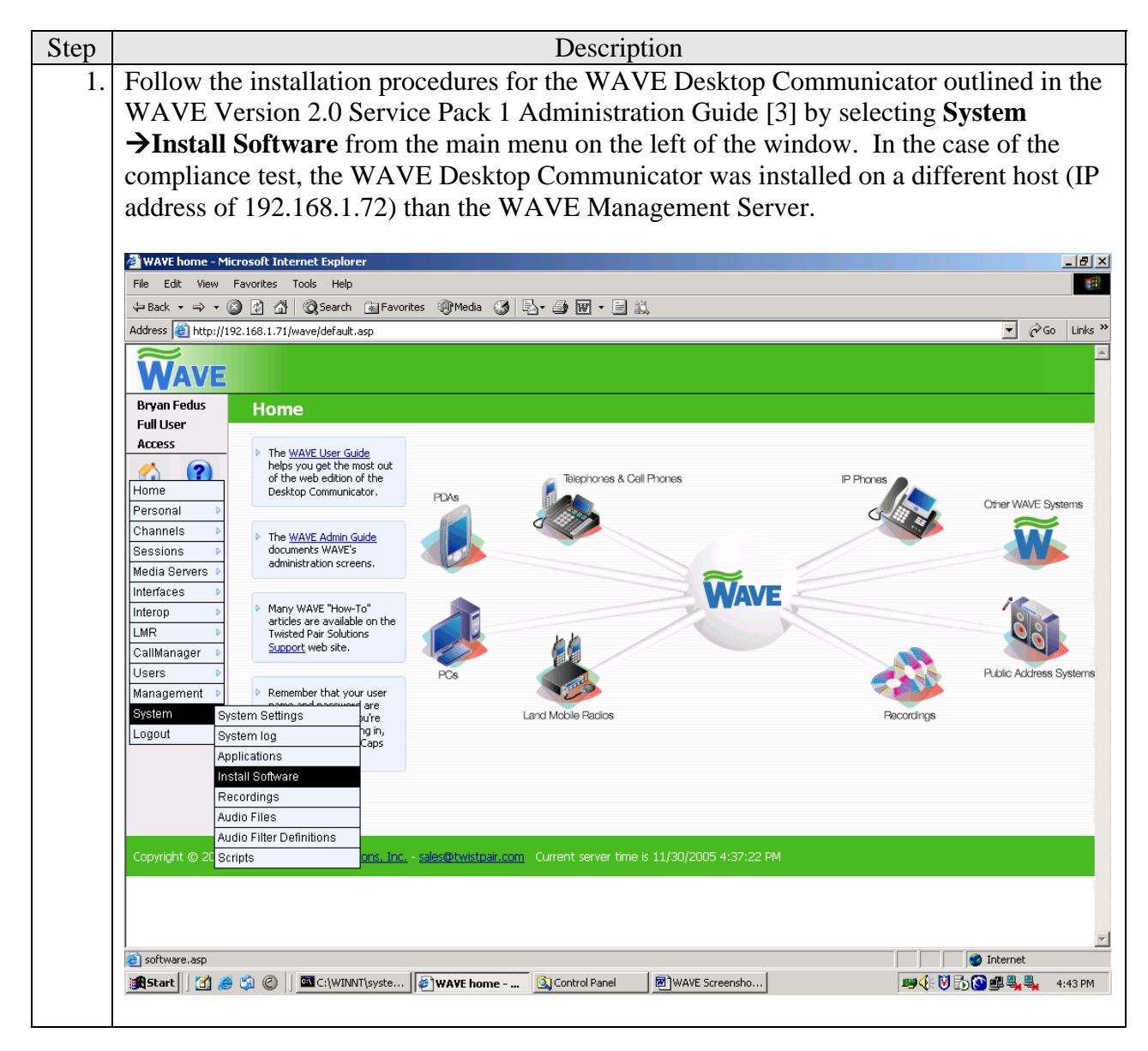

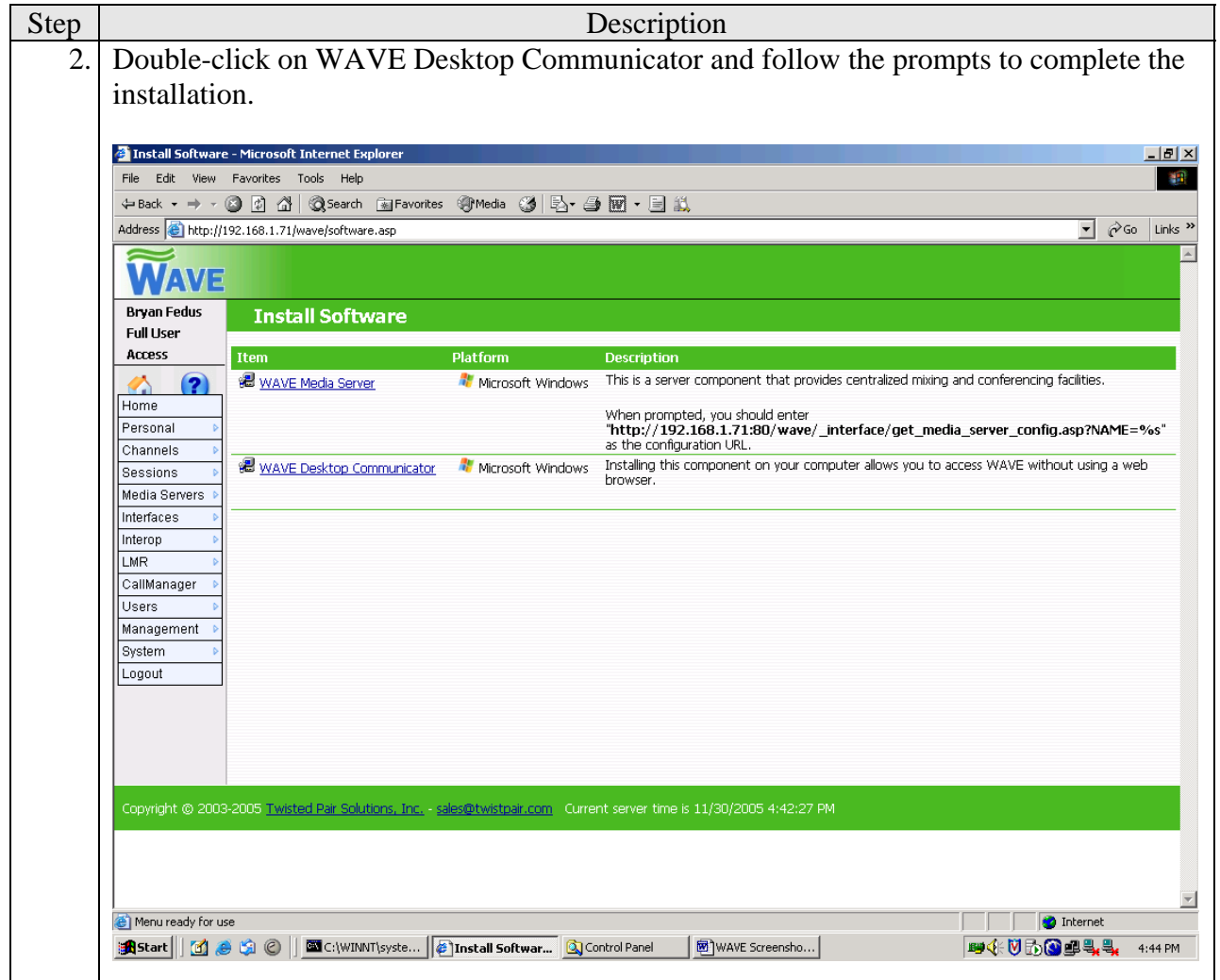

## **5. Using WAVE Desktop Communicator**

This section describes the most basic operation of the Twisted Pair Solutions WAVE Desktop Communicator. For a complete description of all icons and features please refer to the WAVE Version 2.0 Service Pack 1 Desktop Communicator User Guide. The WAVE Desktop Communicator is used by the end-user to access a WAVE channel from a PC.

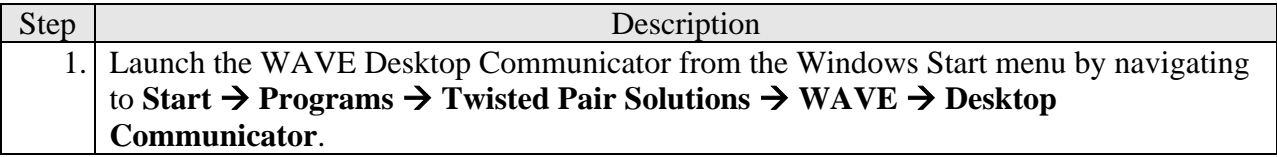

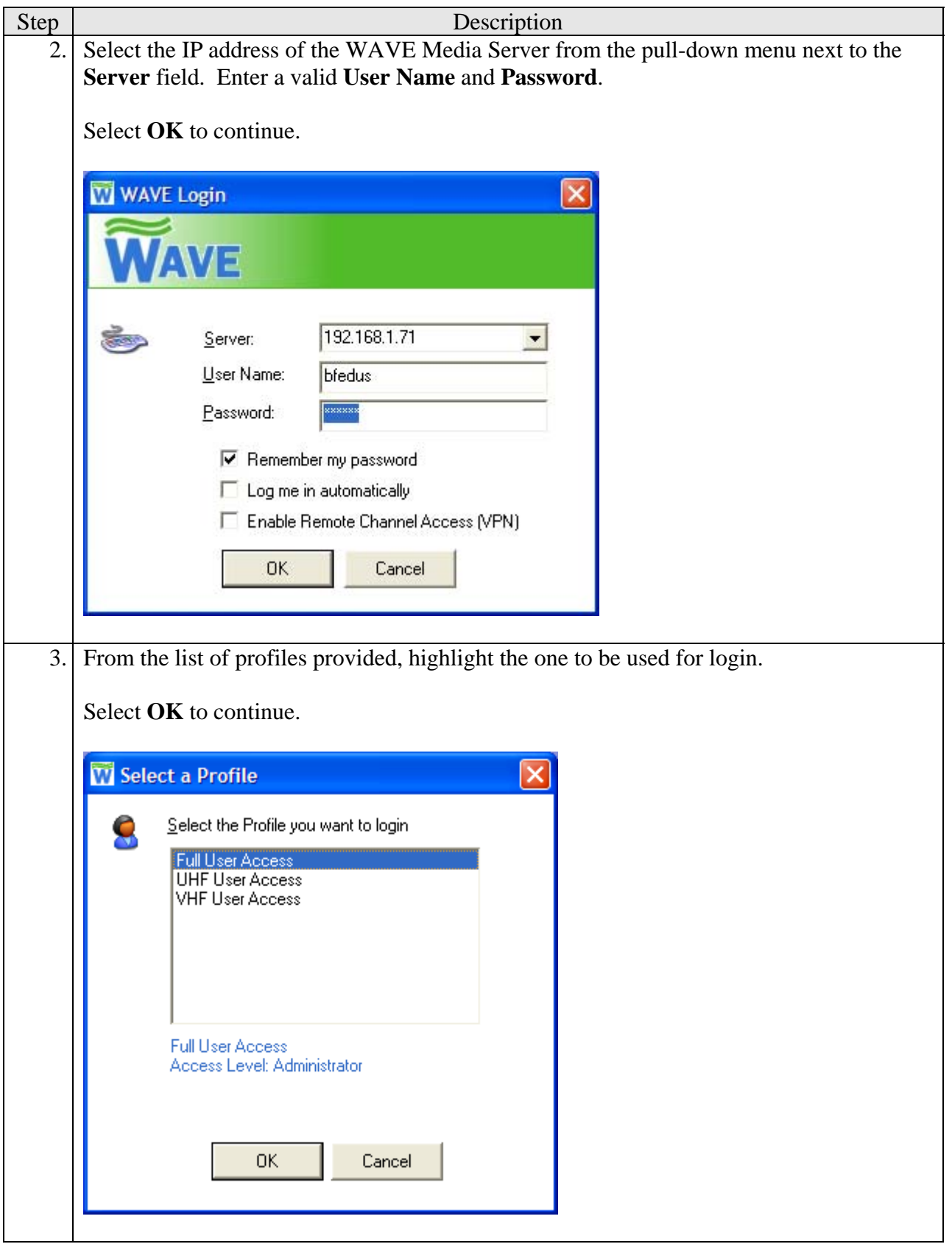

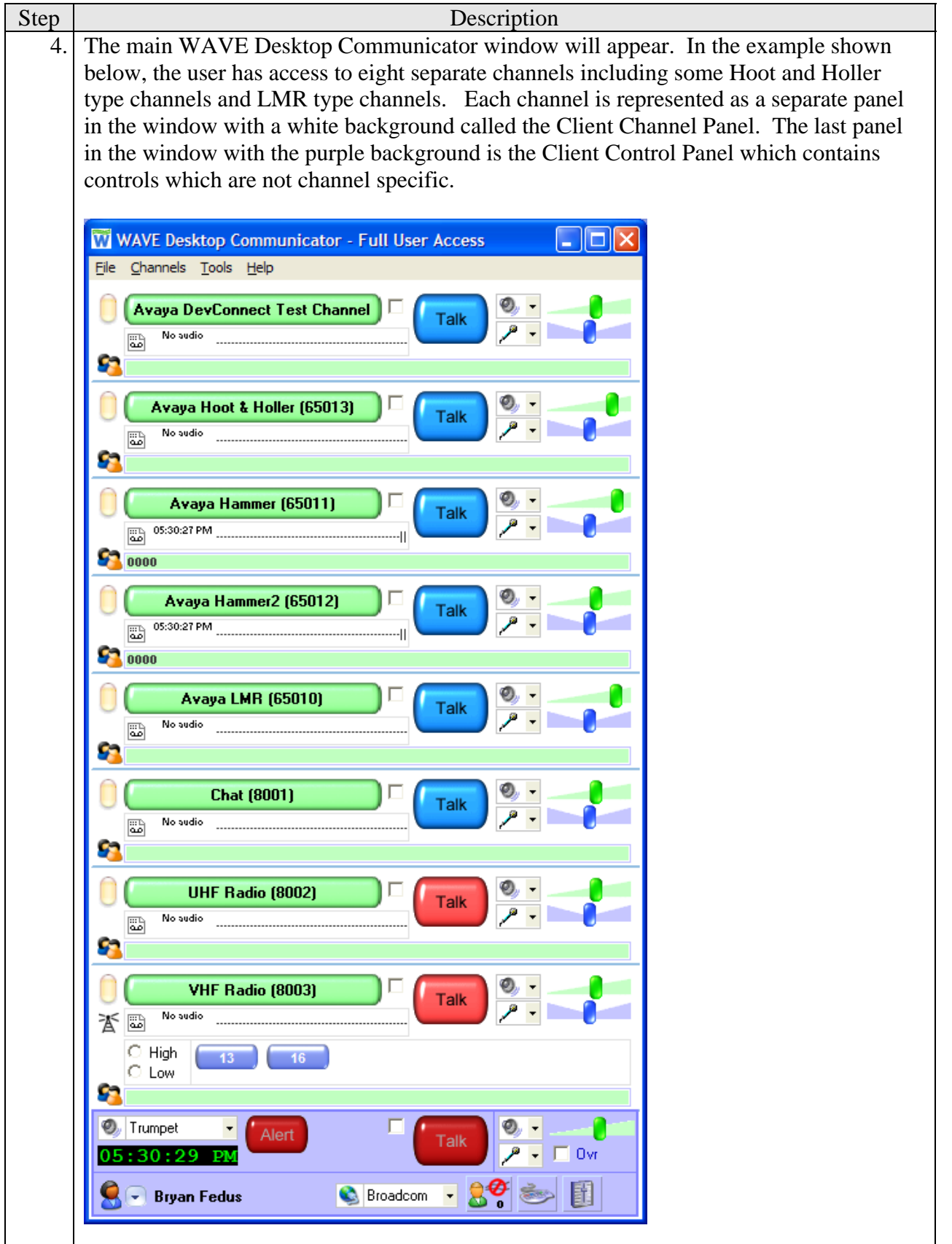

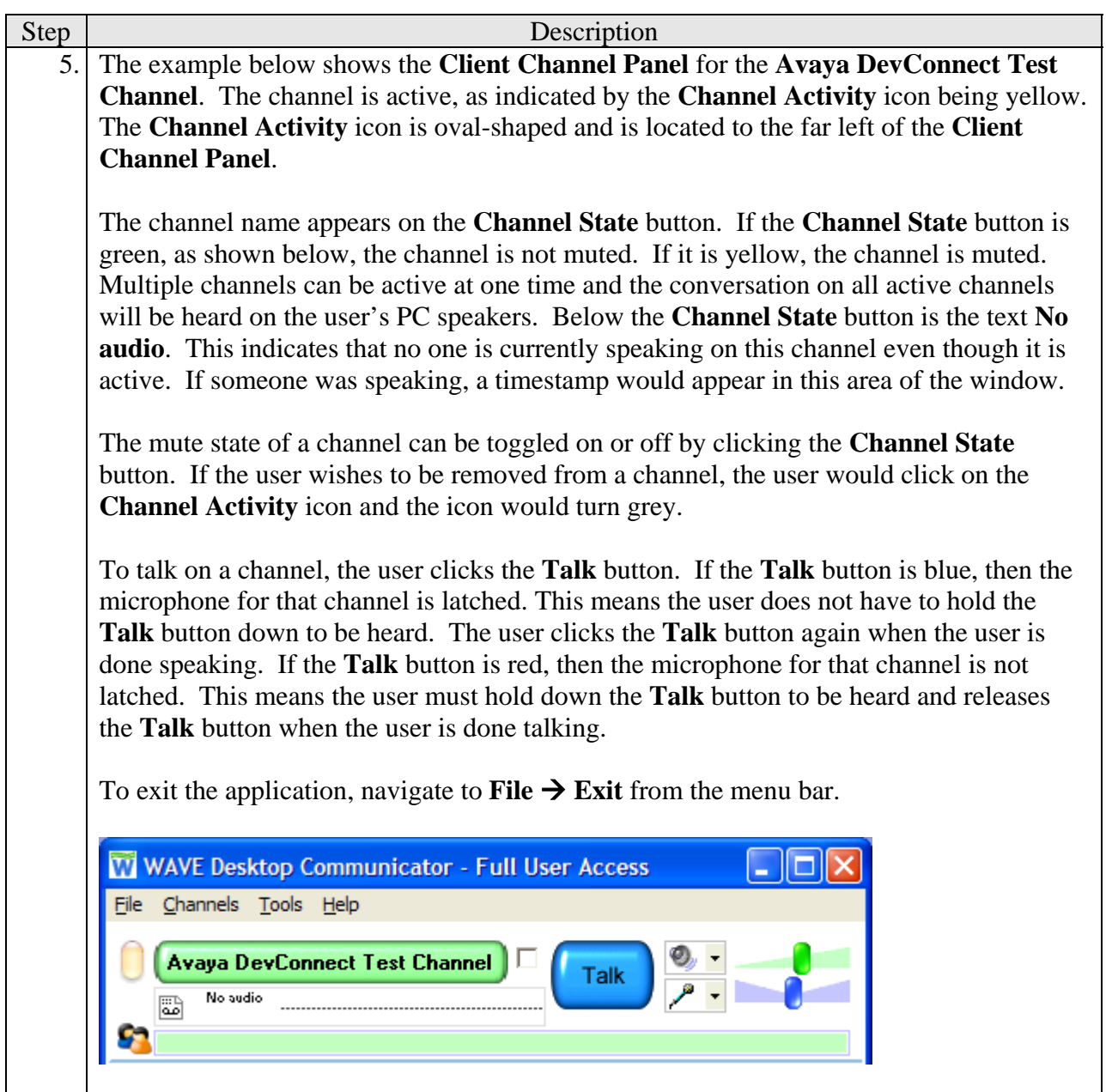

# **6. Interoperability Compliance Testing**

This section describes the compliance testing used to verify the interoperability of Twisted Pair Solutions WAVE and Avaya Communication Manager using a H.323 IP trunk.

#### **6.1. General Test Approach**

The general test approach focused on verifying that endpoints controlled by Avaya Communication Manager could connect to communication channels hosted by WAVE, interoperate with WAVE endpoints and participate with acceptable voice quality. The following functionality was exercised as part of the compliance test.

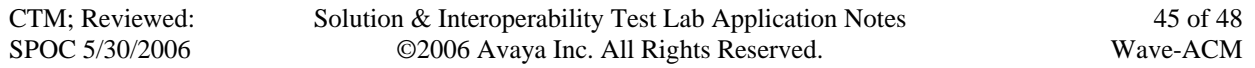

- Calls to WAVE sessions involving only Avaya Communication Manager endpoints (H.323, digital, and analog).
- Calls to WAVE sessions involving Avaya Communication Manager endpoints (H.323, digital, and analog) and WAVE Desktop Communicator tuned to the corresponding WAVE channel. This simulated a Hoot and Holler network scenario.
- Calls to WAVE sessions involving Avaya Communication Manager endpoints (H.323, digital, and analog) and land mobile radios tied to the corresponding WAVE channel. This simulated a first responder radio network scenario.
- Calls using G.711 and G.729 codecs.
- Calls requiring transcoding internal to WAVE. If calls attempt to connect to a WAVE channel using a different codec than the channel itself, then WAVE will perform the transcoding and convert the audio from one codec to the other.
- DTMF transmission using out-of-band signaling.
- Interactions with hold, transfer and conference.
- Direct IP-to-IP media (also known as "shuffling" which allows H.323 endpoints to send audio (RTP) packets directly to each other without using media resources on the Avaya Media Gateway).

In addition, the solution's recovery behavior was tested with network failures and system restarts. Lastly, a bulk call generator was used to generate significant call volumes to three separate WAVE sessions simultaneously.

#### **6.2. Test Results**

All test cases passed. Endpoints controlled by Avaya Communication Manager were able to dial-in to WAVE sessions and be connected to existing WAVE channels. These endpoints were able to participate with acceptable voice quality with native WAVE endpoints connected to the channel.

The following observations were made during the compliance test and documented in the configuration steps where appropriate:

- 1. This solution does not support in-band transmission of DTMF tones.
- 2. If G.729 appears in the codec set on Avaya Communication Manager, this solution requires that it appears first in the preferred list.
- 3. Intermittently, endpoints registered to the Avaya S8500 Media Server or connected to the Avaya G650 Media Gateway at site 1 in **Figure 1** could not rejoin a WAVE session after placing the call on hold that connects to the WAVE session. In these instances, multiple attempts to take the call off hold were necessary to rejoin the session.

# **7. Verification Steps**

The following steps may be used to verify the configuration:

1. Verify that the state of the H.323 IP trunk between the WAVE Media Server and the Avaya Media Server is in-service. To accomplish this, use the **status trunk-group** *x* command, where *x* is the trunk group number associated with this trunk.

- 2. Place a call to a dial-in WAVE session with an associated WAVE channel from an Avaya Communication Manager endpoint. Verify that the Avaya Communication Manager endpoint has a two-way talk path to a WAVE endpoint currently on the channel.
- 3. Place two calls to a dial-in WAVE session that requires a PIN. Originate the calls from two Avaya Communication Manager endpoints. Verify that a two-way talk path is established between the endpoints via the WAVE session thus verifying the PIN digits were correctly detected.

## **8. Support**

Technical support for Twisted Pair Solutions WAVE can be obtained by contacting Twisted Pair Solutions via the support link at [http://www.twistpair.com](http://www.twistpair.com/).

# **9. Conclusion**

These Application Notes describe the procedures for configuring the group communication solution comprised of Avaya Communication Manager and Twisted Pair Solutions Wide Area Voice Environment (WAVE) using a H.323 IP trunk. This solution allows endpoints and trunk calls controlled by Avaya Communication Manager to connect to "always on" communication channels hosted by WAVE and interoperate with WAVE endpoints. Typical environments that currently use WAVE are Hoot and Holler networks for financial markets and Land Mobile Radio environments requiring radio interoperability with other frequencies or endpoints.

# **10. Additional References**

The following Avaya product documentation can be found at [http://support.avaya.com](http://support.avaya.com/) .

[1] Feature Description and Implementation For Avaya Communication Manager, Release 3.0, Issue 3.0, June 2005, Document Number 555-245-205

[2] Administrator Guide for Avaya Communication Manager, Release 3.0, Issue 1.0, June 2005, Document Number 03-300509

The following WAVE product documentation is available from Twisted Pair Solutions. Visit the website at [http://www.twistpair.com](http://www.twistpair.com/) for company and product information.

[3] WAVE Version 2.0 Service Pack 1 Administration Guide

[4] WAVE Version 2.0 Service Pack 1 Desktop Communicator User Guide

#### **©2006 Avaya Inc. All Rights Reserved.**

Avaya and the Avaya Logo are trademarks of Avaya Inc. All trademarks identified by ® and ™ are registered trademarks or trademarks, respectively, of Avaya Inc. All other trademarks are the property of their respective owners. The information provided in these Application Notes is subject to change without notice. The configurations, technical data, and recommendations provided in these Application Notes are believed to be accurate and dependable, but are presented without express or implied warranty. Users are responsible for their application of any products specified in these Application Notes.

Please e-mail any questions or comments pertaining to these Application Notes along with the full title name and filename, located in the lower right corner, directly to the Avaya Developer*Connection* Program at devconnect@avaya.com.